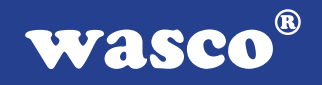

# **OPTORE-16 EXTENDED**

# **EDV-Nr.: A-1224**

16 Eingänge über Optokoppler (8 Eingänge interruptfähig) 16 Ausgänge über Reedrelais 3 \* 16-Bit-Zähler - interruptfähig **Waitstategenerator** 

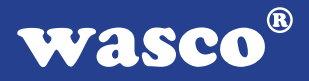

### **Copyright© 2006 by Messcomp Datentechnik GmbH**

Diese Dokumentation ist urheberrechtlich geschützt. Alle Rechte sind vorbehalten.

Messcomp Datentechnik GmbH behält sich das Recht vor, die in dieser Dokumentation beschriebenen Produkte jederzeit und ohne Vorankündigung zu verändern.

Ohne schriftliche Genehmigung der Firma Messcomp Datentechnik GmbH darf diese Dokumentation in keinerlei Form vervielfältigt werden.

#### **Geschützte Warenzeichen**

IBM PC, PC/XT und PC/AT sind geschützte Warenzeichen von International Business Machines (IBM).

BASIC ist ein geschütztes Warenzeichen von Dartmouth College. Turbo Pascal, Turbo C sind geschützte Warenzeichen von Borland. Quickbasic ist ein eingetragenes Warenzeichen von Microsoft. Powerbasic ist ein eingetragenes Warenzeichen von Robert S. Zale.

wasco<sup>®</sup> ist ein eingetragenes Warenzeichen.

#### **Haftungsbeschränkung**

Die Firma Messcomp Datentechnik GmbH haftet für keinerlei, durch den Gebrauch der Interfacekarte OPTORE-16EXTENDED und dieser Dokumentation, direkt oder indirekt entstandenen Schäden.

# **Inhaltsverzeichnis**

#### **1. Produktbeschreibung**

#### **2. Installation der OPTORE-16**EXTENDED

#### **3. Systemkomponenten**

- 3.1 Blockschaltbild
- 3.2 Adressierung
- 3.3 Steckerbelegung
- 3.4 16-Kanal-Eingabe über Optokoppler
- 3.5 16-Kanal-Ausgabe über Reed-Relais
- 3.6 Statusanzeige
- 3.7 24-Kanal-Ein-/Ausgabe über PIO 8255
- 3.8 3 \* 16 Bit Zähler mit Interruptauslösung
- 3.9 Interrupt-Eingänge
- 3.10 Waitstate-Generator

#### **4. Programmierung**

#### **5. Zubehör**

- 5.1 Passendes wasco<sup>®</sup>-Zubehör
- 5.2 Anschlusstechnik (Anwendungsbeispiele)
- 5.3 Einzelkomponenten zu Eigenkonfektionierung

#### **6. Fehlersuche**

- **7. Technische Daten**
- **8. Produkthaftungsgesetz**
- **9. EG-Konformitätserklärung**

#### **Anhang**

 Programmierbarer Timer-Baustein 8254 Programmierbarer I/O-Baustein 8255 Programmierbarer Interrupt-Baustein 8259 **wasco®** 

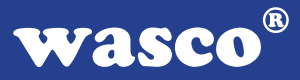

# **1. Produktbeschreibung**

Die OPTORE-16EXTENDED bietet 16 digitale Eingänge und 16 digitale Ausgänge mit galvanischer Trennung einzeln für jeden Kanal. Die Potentialtrennung der Eingänge ist durch 16 hochwertige Optokoppler mit Schmitt-Trigger-Funktion, bei den Ausgängen durch 16 Reedrelais gegeben. Jedem Optokoppler und Relais ist zur Statusanzeige eine LED zugeordnet. Über leicht wechselbare, steckbar angebrachte Widerstandsarrays sind zwei verschiedene Eingangsspannungsbereiche einstellbar. Die Reedrelais der Ausgänge bewältigen einen Schaltstrom von maximal 500 mA. Interruptauslösungen sind durch acht der 16 Optokopplereingänge oder zeitabhängig durch einen Timer/Zählerbaustein, kombiniert mit einem Quarzoszillator, realisierbar. Für sonstige Steueraufgaben befinden sich 24 digitale Ein/Ausgänge, die TTL-kompatibel sind, auf der Karte. Die Signale der Reedrelais liegen an einer 37poligen D-Sub-Buchse an. Die Anschlüsse der Optokoppler sowie die TTL-Ein/Ausgänge sind an zwei Pfostensteckern abgreifbar. Die Steckerbelegungen und die Eingangsspannungsbereiche sind kompatibel zur OPTORE-PCI16EXTENDED.

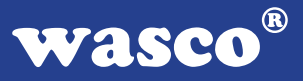

# **2. Installation der OPTORE-16**EXTENDED

Bevor Sie mit dem Einbau der Adapterkarte beginnen, überzeugen Sie sich davon, dass der Rechner vom Netz getrennt oder zumindest ausgeschaltet worden ist. Beim Einbau der Interface-Karte OPTORE-16EXTENDED in den laufenden Rechner können nicht nur die Karte selber, sondern auch andere Karten des PC´s oder der Rechner zerstört werden.

Bevor Sie nun die Interface-Karte in einen beliebigen freien Steckplatz setzen, lesen Sie bitte die Kapitel über die Adresseinstellung, die Interrupteinstellung, den Waitstategenerator sowie über die Jumperung des Timerbausteins. Bei all diesen Einstellmöglichkeiten ist es nötig, auf der Platine Dip-Schalter umzustellen bzw. Jumper zu setzen. Diese Einstellungen müssen unbedingt vor dem Einbau der Interfacekarte geschehen, da das Setzen der Jumper bei eingebauter Platine nicht mehr möglich ist.

Wählen Sie einen beliebigen freien Steckplatz aus und setzen Sie die Karte dort ein. Dann verschrauben Sie das Winkelblech, damit sich die Karte nicht während des Betriebs unter Einwirkung des Anschlusskabels aus ihrer Fassung lösen kann.

# **3. Systemkomponenten**

### **3.1 Blockschaltbild**

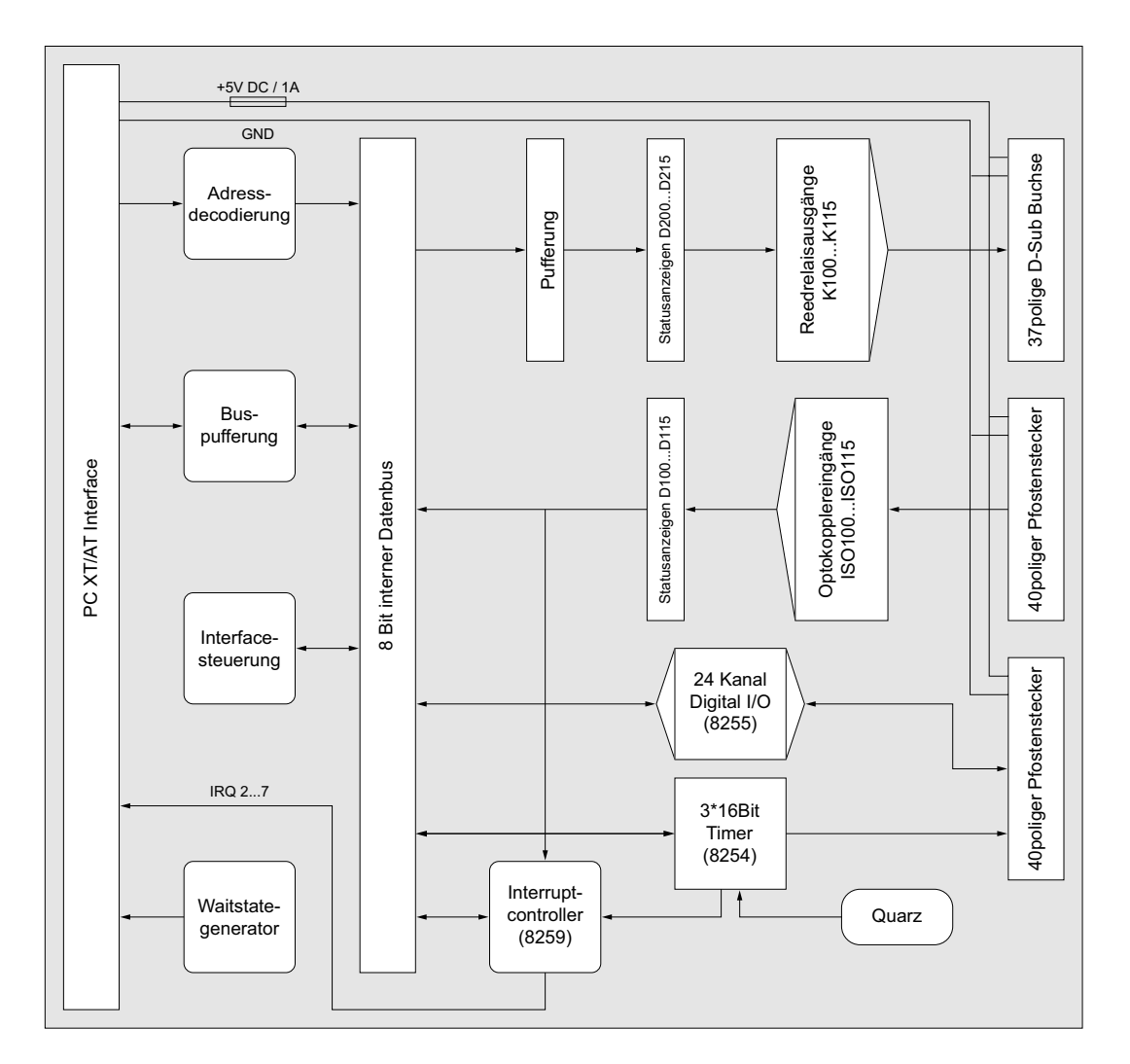

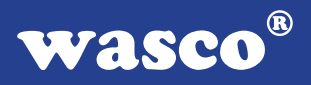

#### **3.2 Adressierung**

Die Port-Adress-Bereiche, unter denen die drei Bausteine angesprochen werden können, sind durch Dip-Schalter auf der Platine einstellbar:

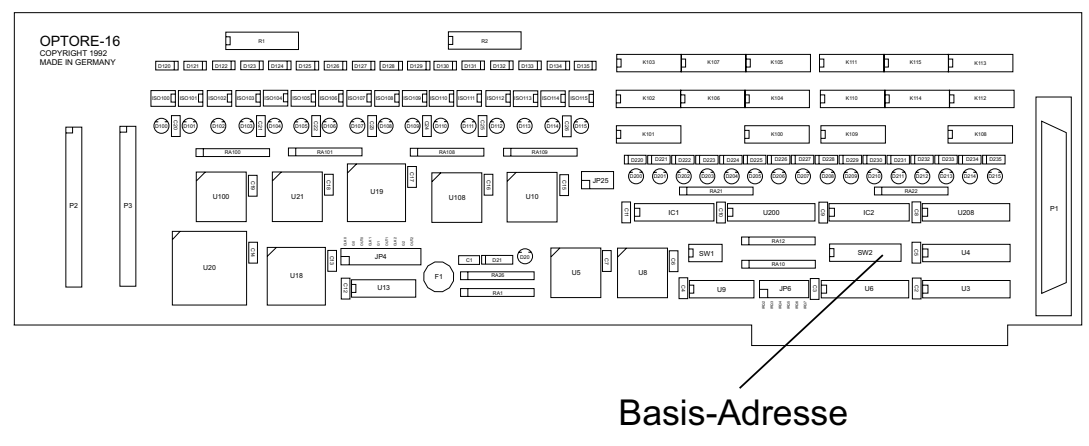

Dip-Schalterblock SW2

Die Interfacekarte OPTORE-16 decodiert die Adressleitungen A4 bis A11. Für die Basis-Portadresse sind die Adressleitungen A4 bis A9 relevant, da in den PC´s nicht der volle Adressbereich ausdecodiert wird. Die Dip-Schalter der Adressleitungen A10 und A11 müssen immer ON sein.

Achten Sie bei der Einstellung der Portadresse darauf, dass der ausgewählte Adressbereich von keiner anderen Peripheriekarte oder vom Computer selbst benutzt wird. Die Interfacekarte ist standardmäßig auf die Adresse 220h eingestellt. Falls die Adresse im Computer bereits belegt ist, und Sie diese ändern müssen, ist darauf zu achten, dass in den mitgelieferten Beispielprogrammen die Port-Adressen ebenfalls geändert werden.

Entnehmen Sie die wichtigsten Einstellungen der Portadressen folgender Tabelle.

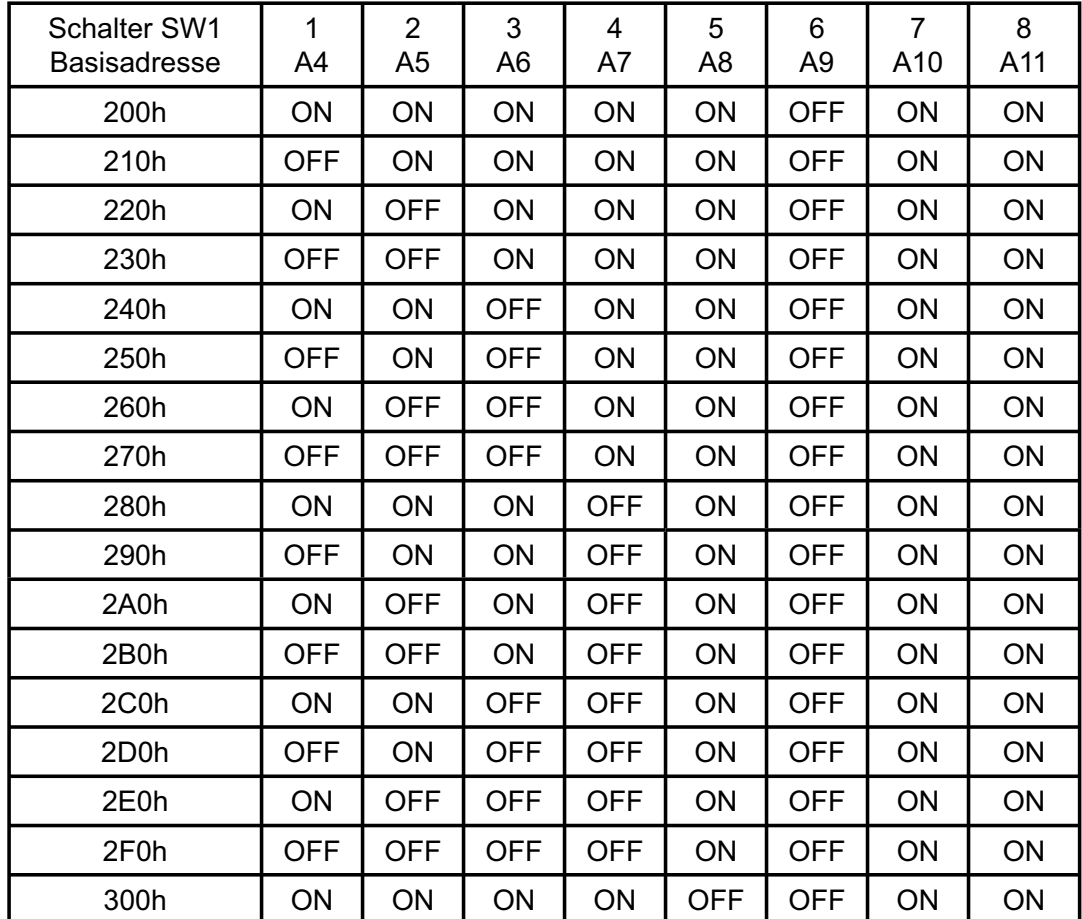

### 3.2.1 Einstellung der Portadressen

## 3.2.2 Die Belegung der Portadressen im PC

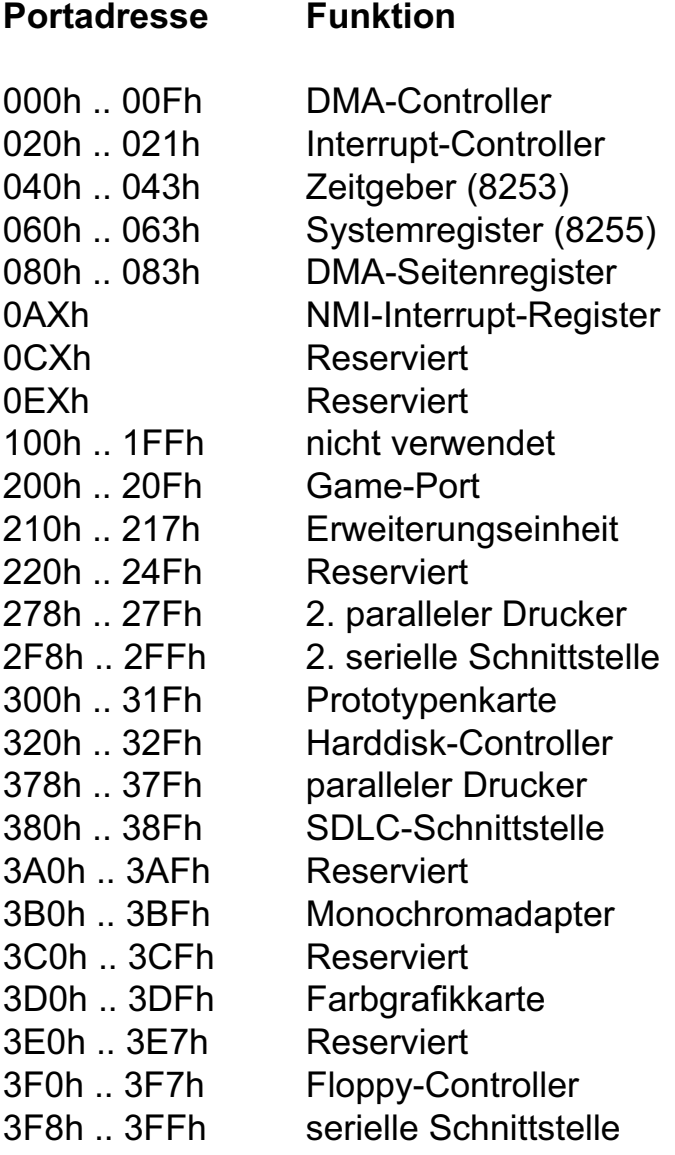

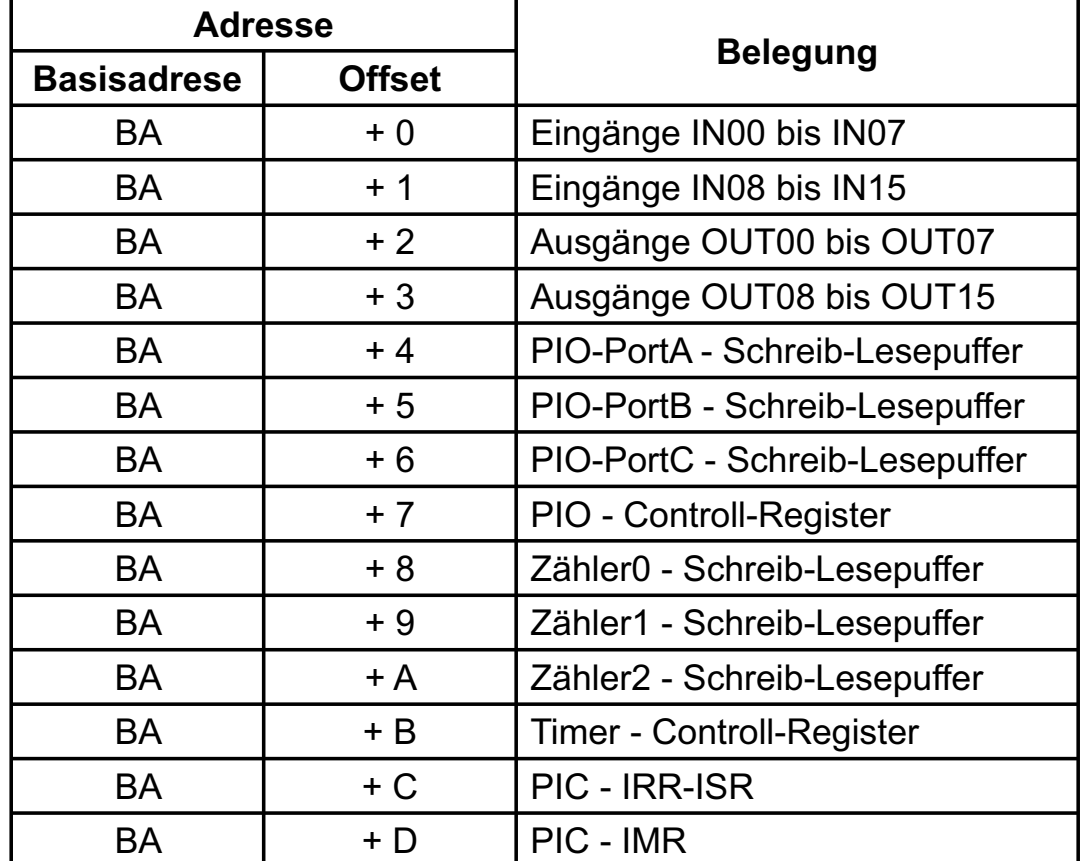

## 3.2.3 Aufteilung der Portadressen

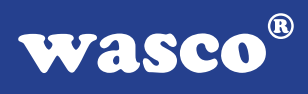

Bei Default-Basisadresse 220h ergibt sich z.B. folgender Adressbereich:

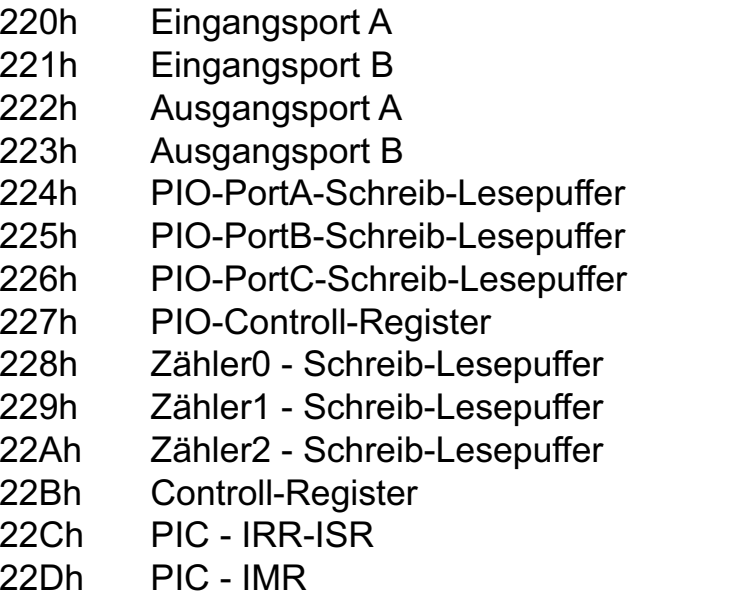

 $(1N00$  bis  $1N07)$ (IN08 bis IN15) (OUT00bis OUT07) (OUT08 bis OUT15) (8255 - U20)  $(8255 - U20)$  $(8255 - U20)$  $(8255 - U20)$ (8254 - U18)  $(8254 - U18)$  $(8254 - U18)$  $(8254 - U18)$  $(8259 - U19)$ (8259 - U19)

#### **3.3 Signalbelegung der Anschlussstecker**

P1 ist eine 37polige D-Sub-Buchse die am Slotblech der Platine montiert ist und zu P1 der OPTORE-16STANDARD, RELAIS-16STANDARD, RELAIS-16EXTENDED und RELAIS-32EXTENDED eine identische Pinbelegung aufweist. Der D-Sub-Buchse P1 sind die Relais-Ausgänge zugeführt.

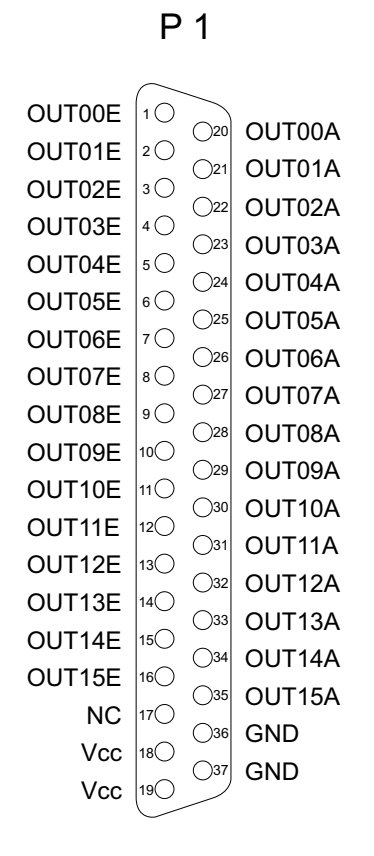

**Vcc:**

Interne Versorgungsspannung (+ 5V) des Rechners. Hier niemals eine externe Spannung anlegen.

#### **GND:**

Masse des Rechners

**NC:** Pin nicht belegt

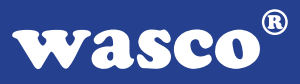

Der Pfostenstecker P2 ist direkt auf der Platine untergebracht, kann aber durch eine zusätzlich erhältliche Flachbandleitung auf eine 37polige D-Sub-Buchse mit Slotblech verlegt werden. An P2 liegen die 16 Optokoppler-Eingänge an. Der Pfostenstecker P2 ist kompatibel zu P2 der OPTORE-16STANDARD, der OPTOIO-16STANDARD und der OPTOIO-16EXTENDED. Wird P2 auf eine 37polige D-Sub-Buchse verlegt, dann ist die Pinbelegung identisch zu P2 der OPTOIN-16STANDARD und OPTOIN-16EXTENDED.<br>
P2 P2 P2 P2 (am zus. Slotblech)

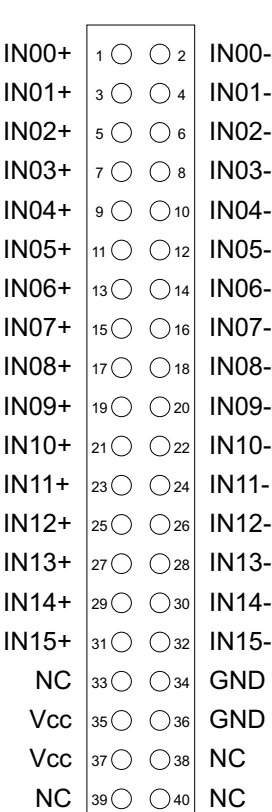

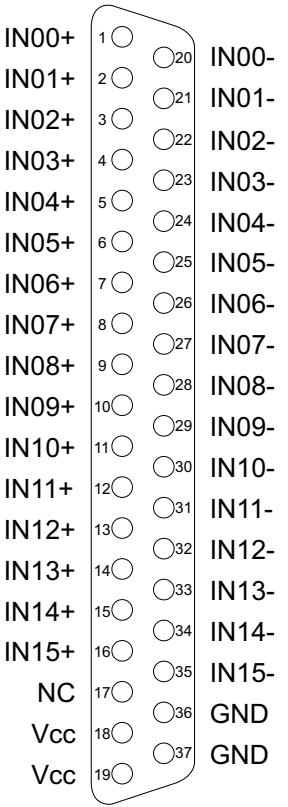

#### **Vcc:**

Interne Versorgungsspannung (+ 5V) des Rechners. Hier niemals eine externe Spannung anlegen.

#### **GND:**

Masse des Rechners

#### **NC:** Pin nicht belegt

Der Pfostenstecker P3 ist ebenfalls direkt auf der Platine untergebracht, kann aber genauso wie P2 auf eine 37polige D-Sub-Buchse mit Slotblech verlegt werden. An P3 liegen die 24 Ein-/Ausgänge und die Signale des Timers an. P3 ist kompatibel zu P2 der RELAIS-16EXTENDED, P3 der RE-LAIS-32EXTENDED, P3 der OPTOOUT-32EXTENDED, JP8 der WITIO-48, P5 der WITIO-48STANDARD und P5 der WITIO-48EXTENDED.

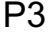

┑

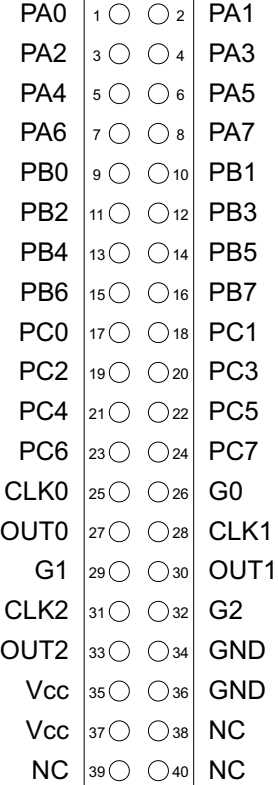

P3 (am zus. Slotblech)

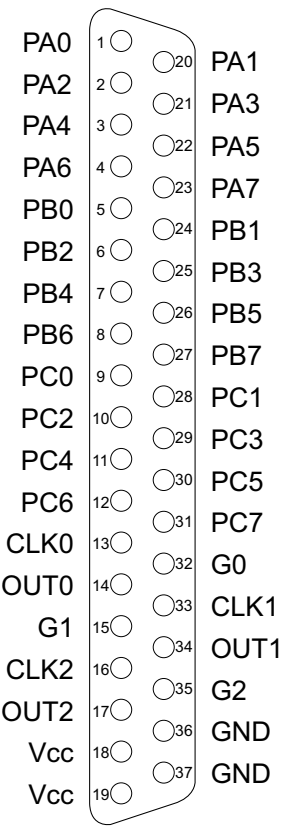

#### **Vcc:**

Interne Versorgungsspannung (+ 5V) des Rechners. Hier niemals eine externe Spannung anlegen.

#### **GND:**

Masse des Rechners

**NC:** Pin nicht belegt

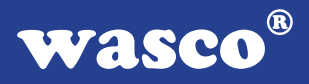

### **3.4 16 Eingänge über Optokoppler**

Die OPTORE-16EXTENDED verfügt über 16 Eingangskanäle, deren galvanische Trennung mittels Optokoppler erreicht wird. Die Isolationsspannung zwischen Masse des Computers und Eingang beträgt 500 Volt, während die Spannung zwischen den Eingangskanälen auf 100 Volt begrenzt ist.

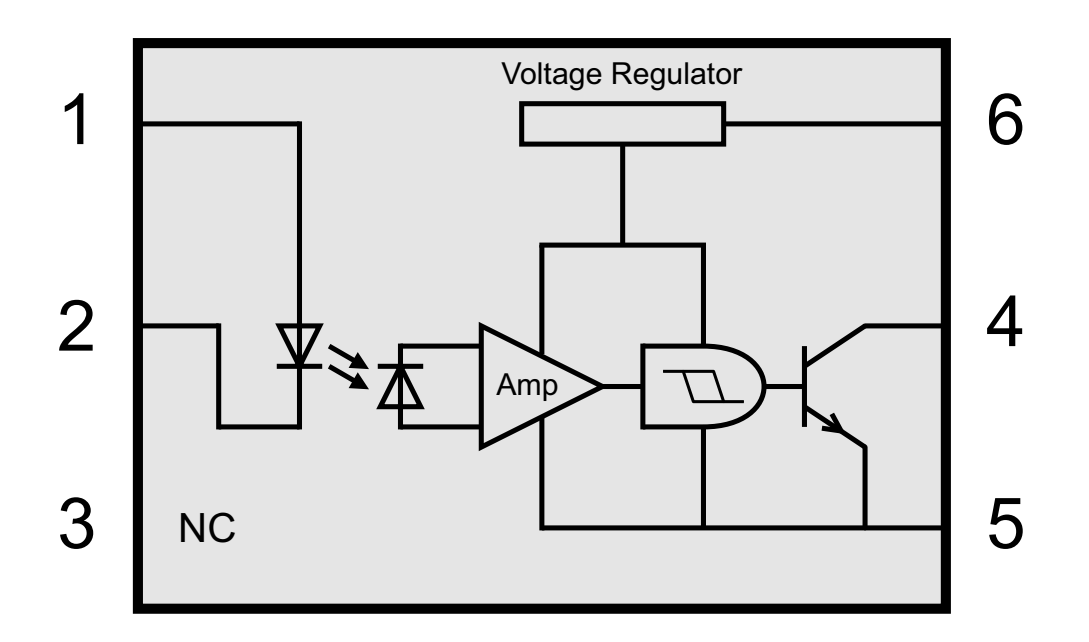

Bei der OPTORE-16 ist zu jedem Optokoppler eine LED als Statusanzeige mittels Jumper parallel geschaltet.

Durch Austausch der Widerstands-Arrays R1 und R2 können mit der OPTORE-16EXTENDED zwei Eingangsspannungsbereiche erreicht werden.

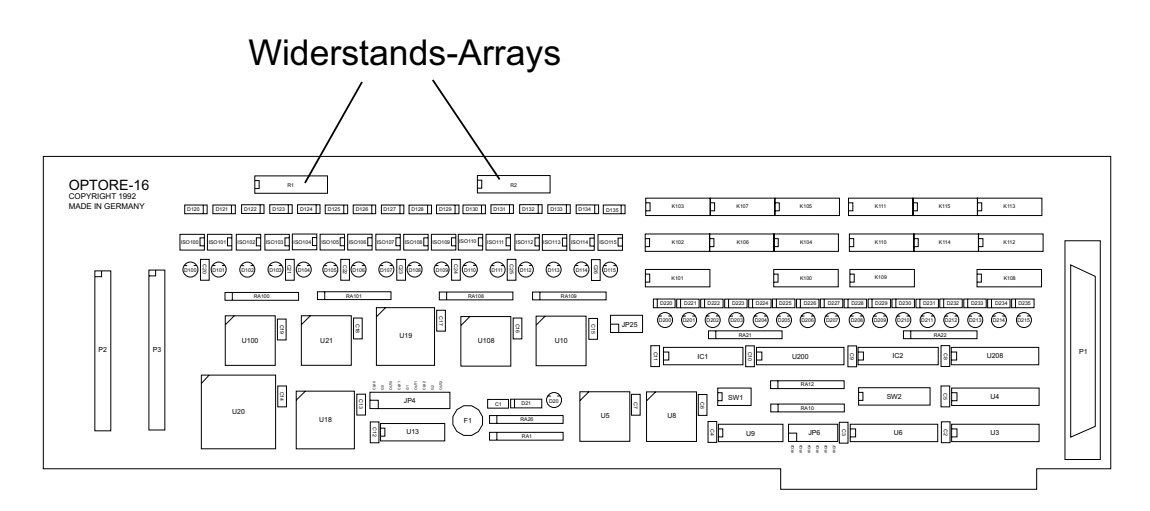

Die Daten der zwei Eingangsspannungsbereiche entnehmen Sie bitte der folgenden Tabelle.

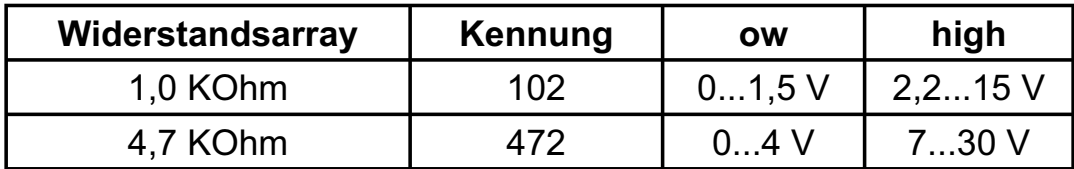

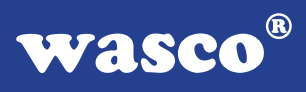

### **3.5 16 Ausgänge über Relais**

Die OPTORE-16EXTENDED verfügt über 16 Ausgabekanäle, deren galvanische Trennung mittels Reed-Relais erreicht wird. Die Isolationsspannung zwischen Masse des Computers und Ausgang beträgt 500 Volt.

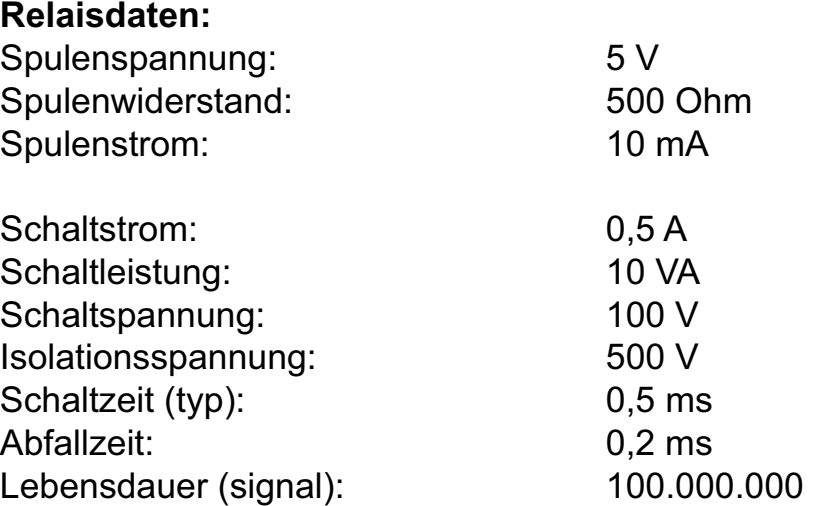

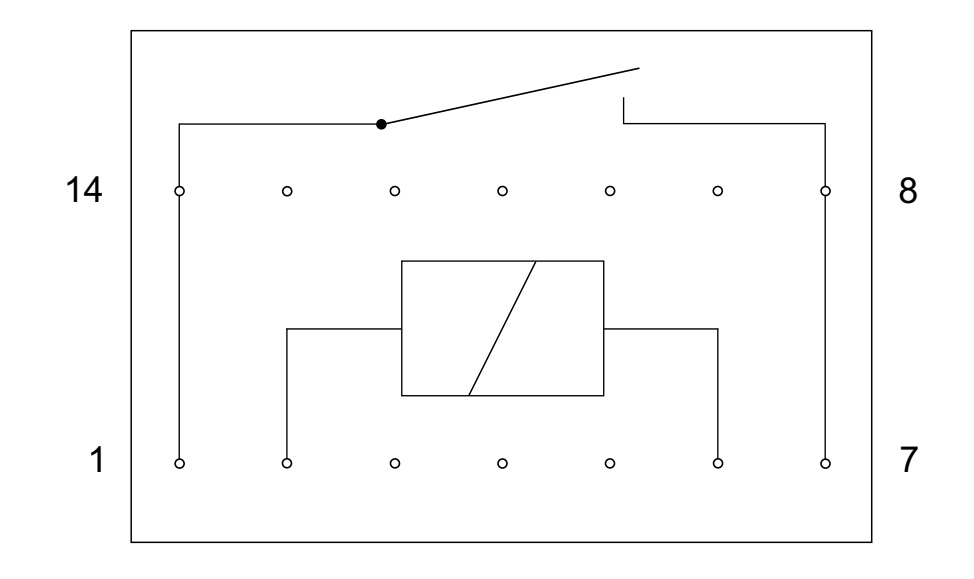

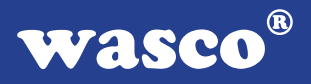

#### **3.6 Statusanzeige**

Bei der OPTORE-16EXTENDED ist jedem Optokoppler eine LED parallel geschaltet. Diese Statusanzeige ist mit dem Jumperblock JP25 zu- bzw. abschaltbar.

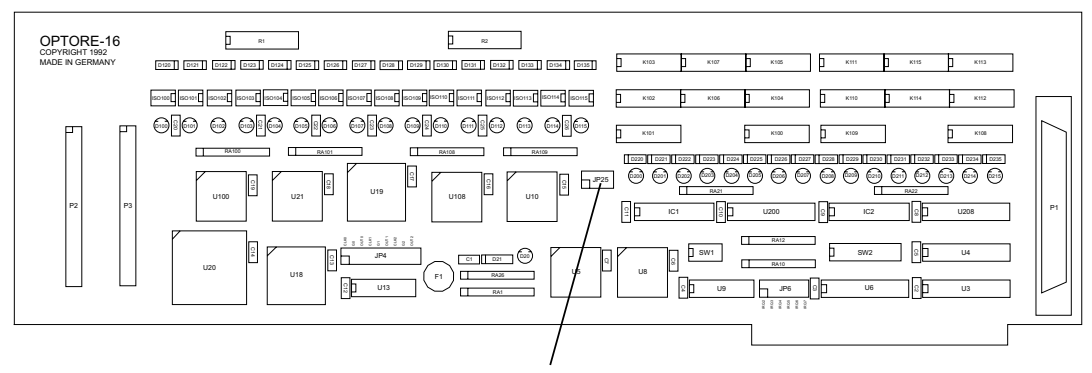

JP25 für Statusanzeigen

Die Zuordnung der Optokoppler, Relais und LED´s zu den jeweiligen Jumper entnehmen Sie bitte nachfolgender Tabelle. Zum Zuschalten der LED´s für die Relais beispielsweise, müssen an JP25 die Jumper 3 und 4 gesetzt werden.

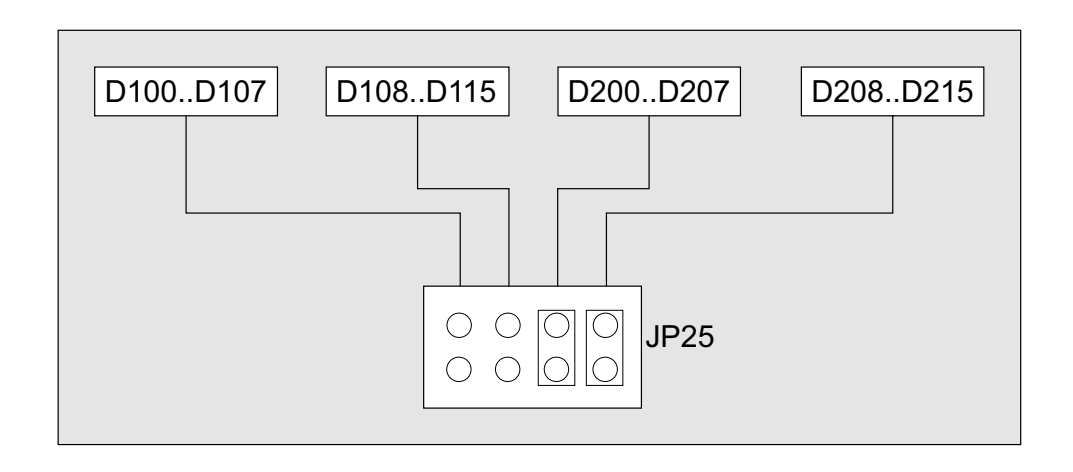

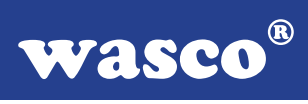

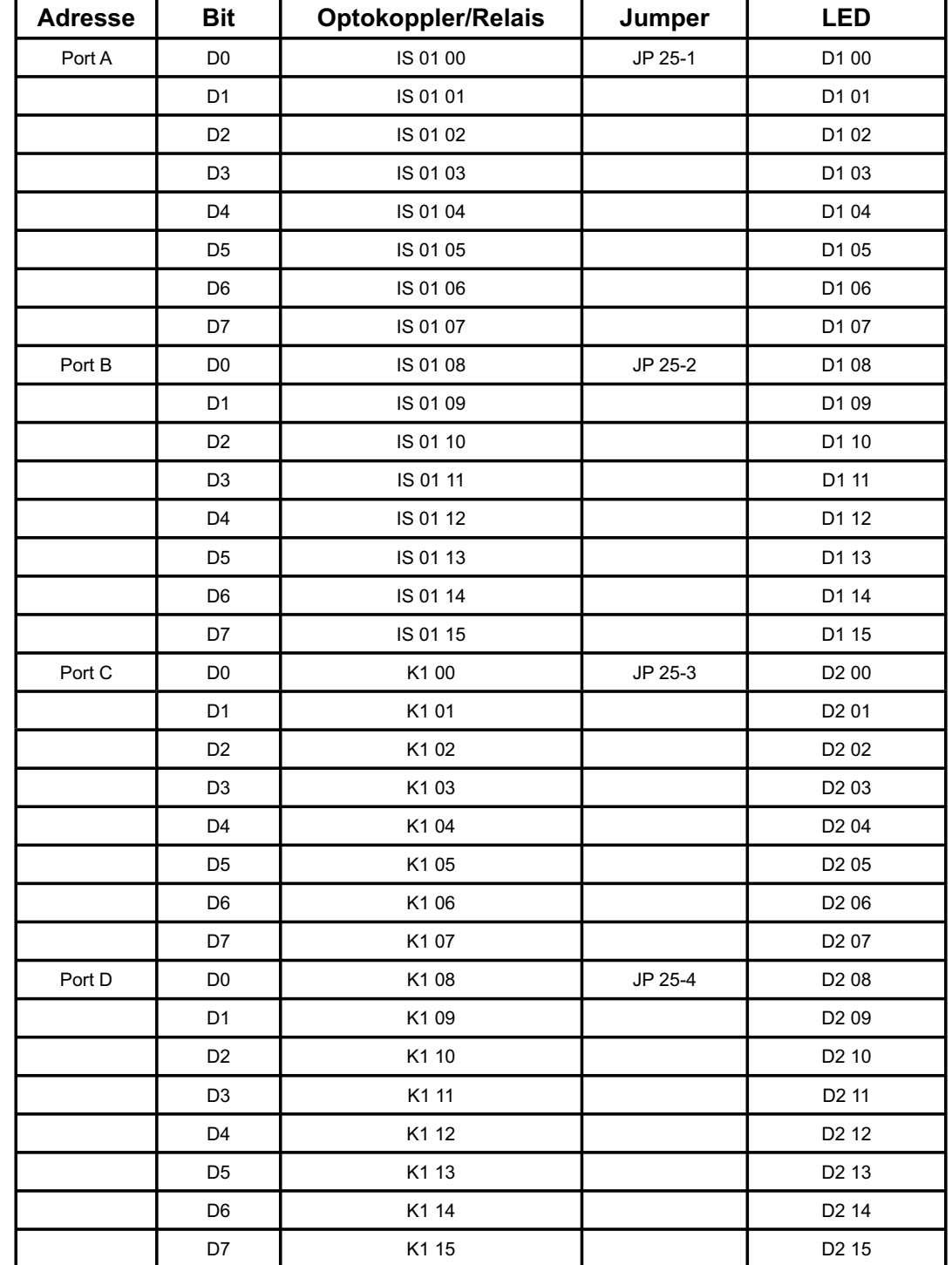

## **Zuordnung der Adress-Bits zu den Optokopplern, Relais und LED´s**

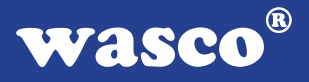

### **3.7 24 TTL-Ein-/Ausgänge über PIO 8255**

Zur digitalen Ein-/Ausgabe ist auf der OPTORE-16 EXTENDED ein Schnittstellen-Baustein vom Typ 8255 vorhanden.

Der PIO-Baustein 8255 ist ein programmierbarer Mehrzweck-Ein-/Ausgabe-Baustein. Er hat 24 Ein-/Ausgabeanschlüsse, die in zwei Gruppen von je zwölf Anschlüssen getrennt programmierbar sind und im wesentlichen in drei Betriebsarten benutzt werden können.

In der ersten Betriebsart (Betriebsart 0) kann jede Gruppe von zwölf Ein- /Ausgabeanschlüssen in Abschnitten von acht bzw. vier Anschlüssen als Eingang oder Ausgang programmiert werden.

In der zweiten Betriebsart (Betriebsart 1) können acht Leitungen jeder Gruppe als Eingang oder Ausgang programmiert werden. Von den verbleibenden vier Anschlüssen werden drei für den Austausch von Quittungen und für Unterbrechungs-Steuersignale verwendet.

Die dritte Betriebsart (Betriebsart 2) kann als Zweiweg-BUS-Betriebsart bezeichnet werden. Hier werden acht Anschlüsse für einen Zweiweg-Bus eingesetzt. Die fünf weiteren Anschlüsse, von denen einer zur anderen Gruppe gehört, werden in diesem Fall für den Quittungsaustausch benutzt. Außerdem ist das direkte Setzen und Rücksetzen einzelner Bits möglich.

#### **3.8 3 \* 16 Bit Zähler - Timer 8254**

Die Interfacekarte OPTORE-16EXTENDED dient häufig als Schnittstelle zu elektronischen Geräten, wie Druckköpfe oder Schrittmotoren. Alle derartigen Geräte weisen spezifische Verzögerungszeiten auf, die für den zuverlässigen Betrieb genau beachtet werden müssen. Die Anwender-Software kann diese Zeitverzögerungen durch Zeitschleifen berücksichtigen, was hohen Programmieraufwand fordert.

Der programmierbare Zeitgeber 8254 ist zur Hardware-Lösung solcher Zeitgeberprobleme mit nur einem Baustein bestimmt. Er umfasst eine Gruppe von drei von einander unabhängigen 16-Bit-Abwärtszählern, die gemeinsam als periphere E/A-Kanäle betrieben werden. Zur Erfüllung seiner Anforderungen setzt der Programmierer, statt der in der System-Software vorgesehenen Zeitschleifen den 8254 ein. Er bestimmt die Betriebsart und die Voreinstellung eines der drei Zähler des 8254, und auf einen Befehl hin beginnt der 8254 mit der Auszählung der Zeitverzögerungen.

Zudem kann der 8254 auch andere Funktionen übernehmen, die nicht den Charakter einer Zeitverzögerung aufweisen, wie z.B. Ereigniszähler und binärer Zählratenmultiplizierer.

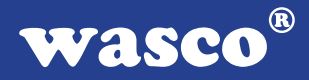

Falls der Timer zur Generierung von zeitgesteuerten Interruptauslösungen benutzt werden soll, kann dies durch entsprechende Verbindungen am Jumperblock JP4 erfolgen. Hierbei wird dem Timer 0 der Takt der Quarzzeitbasis zugeführt. Der Ausgang des Timer 0 wird an den Eingang des Timer 1 und dessen Ausgang an den Timer 2 gelegt. Vom Ausgang des Timers 2 gelangt der heruntergeteilte Takt an den PIC der OPTORE-16EXTENDED und dann über den Jumperblock JP6 an die Interruptkanäle des Rechners. Mittels Jumper an JP6 ist die Auswahl eines Interrupteingangs aus den Eingängen IRQ2 .. IRQ7 möglich. Die Gate-Eingänge des Timers werden über Strombegrenzungswiderstände auf "high" gelegt. Zu diesem Zweck müssen alle neun Jumper an Jumperblock JP4 gesteckt sein. An Jumperblock JP6 hingegen darf immer nur ein Jumper gesteckt sein.

#### Bitte beachten Sie:

Die Anschlüsse des Zählerbausteins 8254 sind dem Pfostenstecker P3 zugeführt, damit der Timer extern benutzt werden kann. Bei externer Speisung des Timers mit Signalen müssen die entsprechenden Jumper entfernt werden.

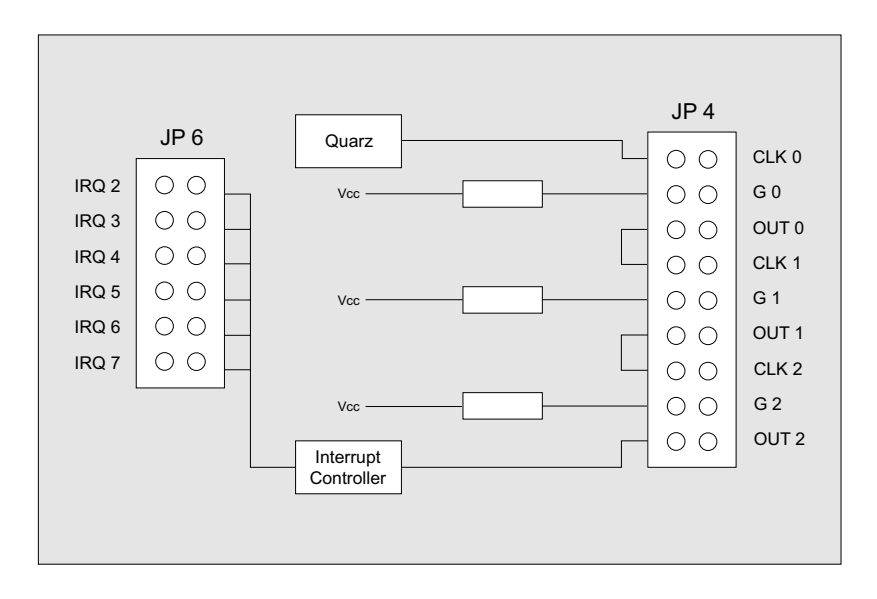

### **3.9 Interrupt-Eingänge**

Die Kommunikation zwischen den Interupteingängen der OPTORE-16EXTENDED und dem PC lässt sich durch folgendes Blockdiagramm veranschaulichen:

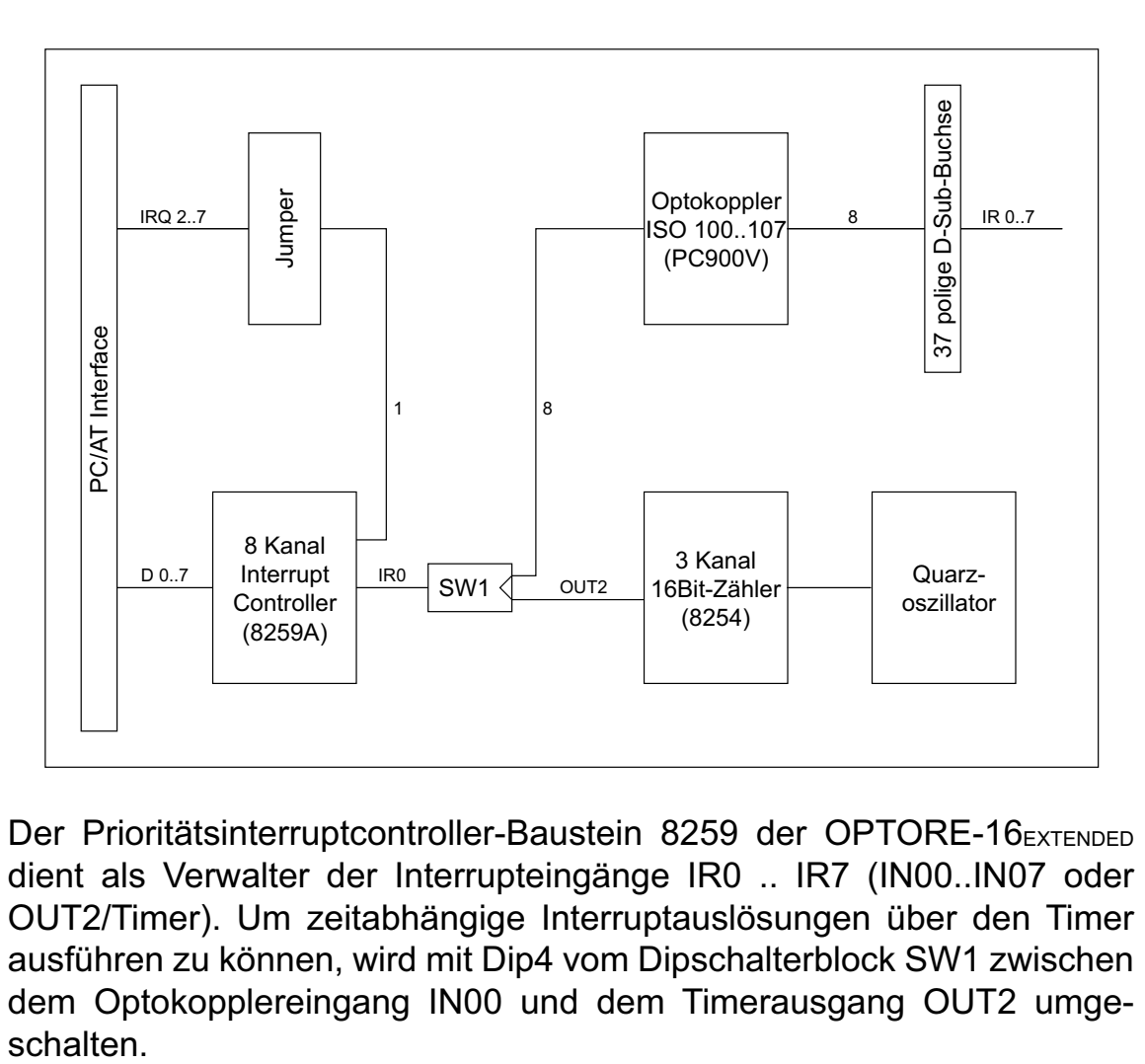

Der Prioritätsinterruptcontroller-Baustein 8259 der OPTORE-16EXTENDED dient als Verwalter der Interrupteingänge IR0 .. IR7 (IN00..IN07 oder OUT2/Timer). Um zeitabhängige Interruptauslösungen über den Timer ausführen zu können, wird mit Dip4 vom Dipschalterblock SW1 zwischen dem Optokopplereingang IN00 und dem Timerausgang OUT2 umge-

**wasco®** 

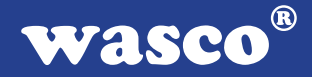

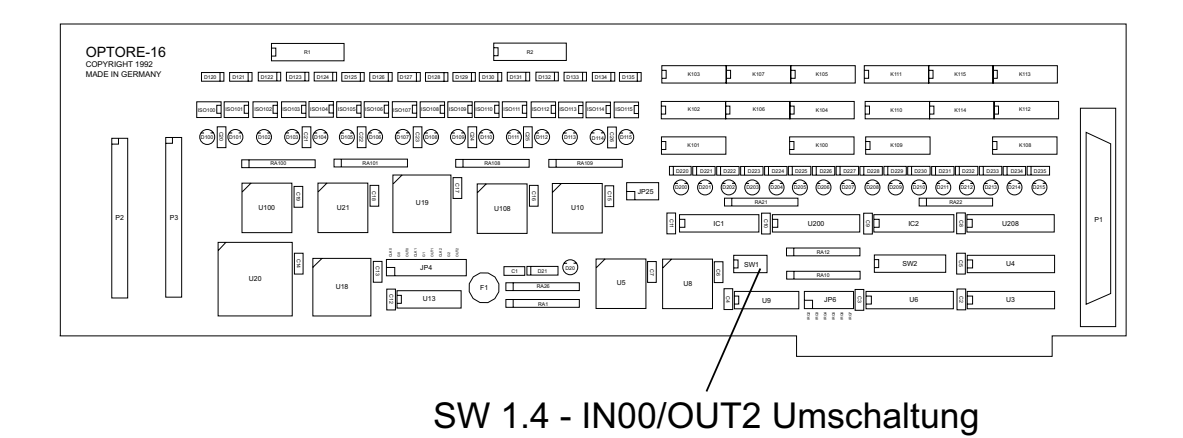

Befindet sich Dip4 auf "OFF" sind die Optokopplereingänge IN00.. IN07 auf die Eingänge IR0..IR7 des Interruptcontrollers der OPTORE-16EXTENDED geschalten. Ist Dip4 auf "ON" ist der Timerausgang OUT2 an Stelle des Optokopplereingangs IN00 auf IR0 des PIC´s geschalten. Die Optokopplereingänge IN01..IN07 werden durch SW1.4 nicht beeinflusst, wie der nachfolgenden Tabelle zu entnehmen ist.

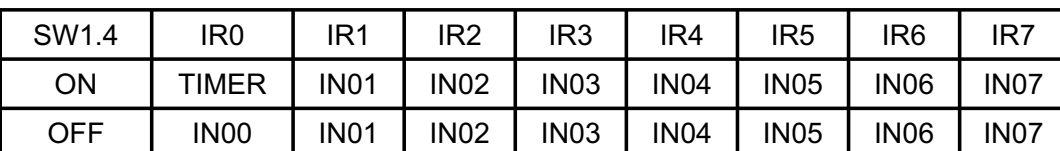

Liegt eine Interruptmeldung an einem der acht Eingänge an, leitet er diese Anforderung an einen der Interrupteingänge IRQ2 .. IRQ7 des PC's weiter. Die Auswahl des zu bedienenden IRQ-Eingangs vom Rechner erfolgt über die Jumperstellung von JP6 auf der Platine.

Bitte beachten Sie:

An JP6 darf nur ein Jumper gesteckt sein!

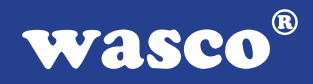

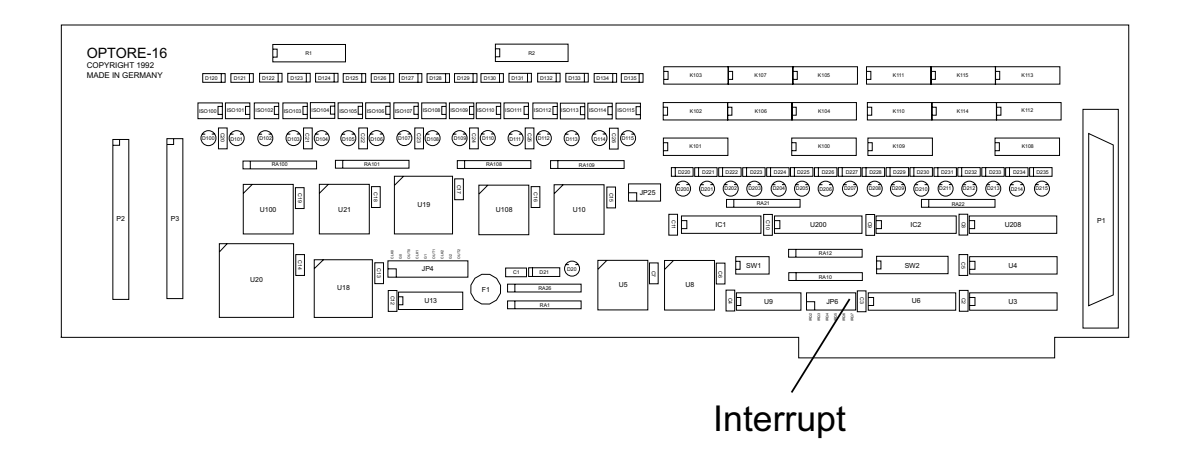

Es darf ausschließlich einer derjenigen IRQ-Eingänge des Rechners gewählt werden, der aufgrund der Hardwarekonfiguration des PC's noch mit keiner Funktion bedacht wurde. Oft ist dies bei IRQ3 / serielle Zusatzschnittstelle der Fall. In der folgenden Tabelle sind die Funktionen der Hardware-Interrupts von XT- und AT-kompatiblen Rechnern dargestellt.

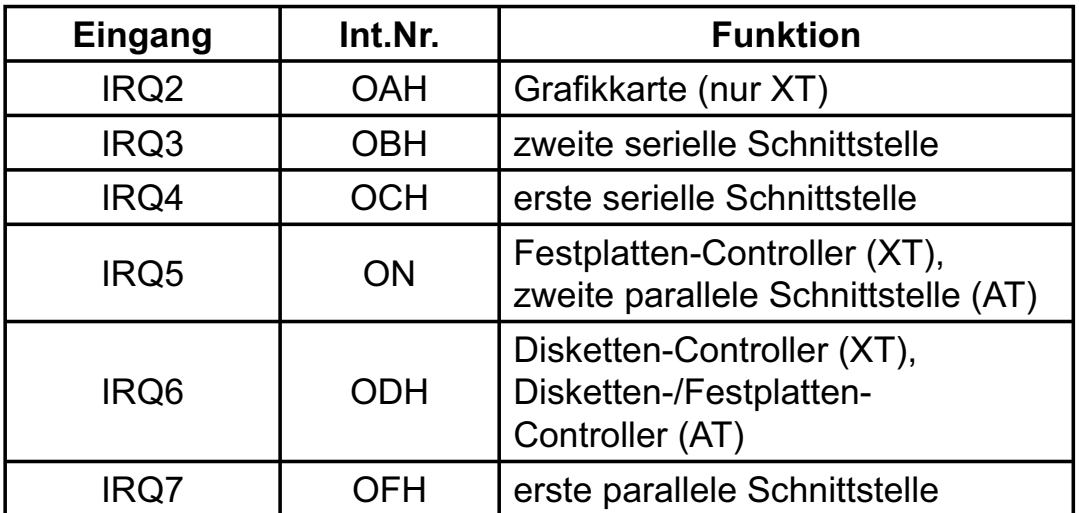

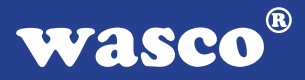

Der PIC 8259 der Interfacekarte OPTORE-16EXTENDED ordnet aufgrund seiner Programmierung die Anfragen an den Leitungen IR0 bis IR7 (IN00 bis IN07) nach Prioritäten, stellt fest, ob die Interrupt-Quelle überhaupt zugelassen ist und leitet die jeweils höchstpriore Anfrage über die ausgewählte IRQ-Leitung an die CPU weiter.

Aufgrund der Hardware-Auslegung der OPTORE-16EXTENDED existiert für alle acht Interrupt-Eingänge ein gemeinsamer Interruptvektor, der auf die gemeinsame Interrupt-Service-Routine zeigt. Dieser Vektor befindet sich in der Interrupt-Tabelle des Systemspeichers an der Stelle des zur Bedienung ausgewählten Rechner-Interrupts. Wird beispielsweise IRQ3 des Rechners als zu bedienender Eingang gewählt, so befindet sich in den Speicherzellen mit den Adressen 02C-02F ein Zeiger auf die Routine, in die bei Anforderungen an den IR-Eingängen gesprungen wird.

Innerhalb dieser Interrupt-Routine kann dann durch Abfrage-Betrieb (Polling) des Prioritäts-Controllers die Prioritätsebene des anfordernden Interrupts festgestellt und in die entsprechende Unterroutine des Interrupt-Service-Programmes verzweigt werden.

Aufgrund dessen ergibt sich für Programme zur Nutzung der Interrupt-Leitungen der OPTORE-16EXTENDED folgende Struktur:

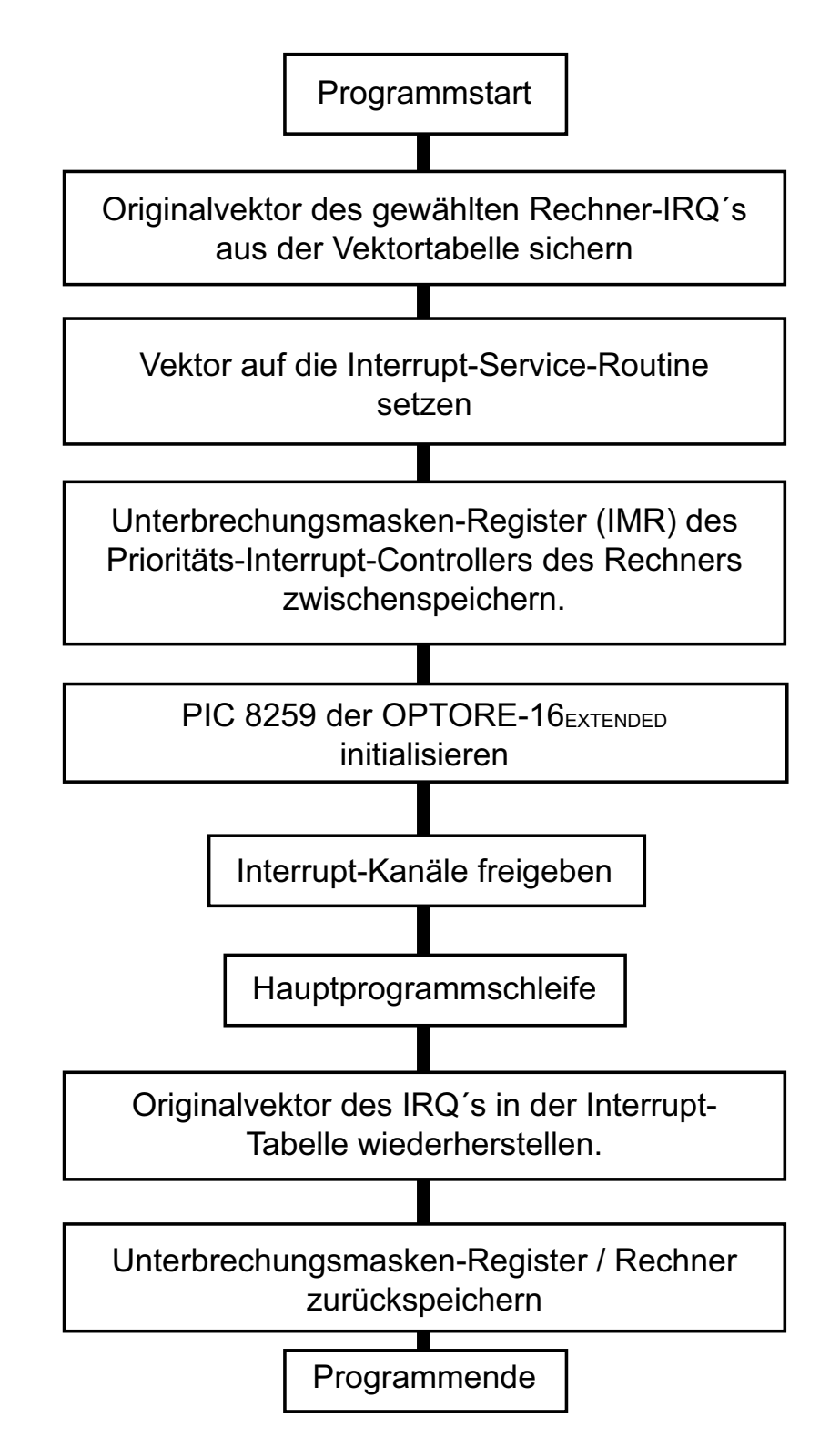

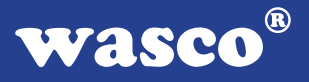

Auf dem beiliegenden Datenträger sind einfache Beispielprogramme, die sich an diese Programmstruktur anlehnen, abgelegt.

Im nun folgenden wird ein kurzer Überblick über die Programmierung des PIC 8259 gegeben.

Programmierung des 8259A

Wird ein Prioritäts-Controller vom Typ 8259A in einem Prozessorsystem eingesetzt, so muss er zunächst über die sogenannten ICW´s (Initialisation Command Words) initialisiert werden. Der Interrupt-Controller kann jedoch während des Programmablaufs jederzeit über sogenannte OCW´s (Operation Command Words) umprogrammiert werden, wobei die Stärke des 8259A darin liegt, die Prioritätenregelung der einzelnen Interruptquellen auf vielfältige Weise festzulegen. Die ICW´s bzw. OCW´s werden mit Hilfe von Port-Befehlen im Programm über die in Kapitel 3.2.3 (Aufteilung der Portadressen) beschriebenen I/O-Adressen dem 8259A der Interfacekarte OPTORE-16EXTENDED übermittelt.

Die einzelnen Steuerworte sind an folgende Portadressen zu schicken:

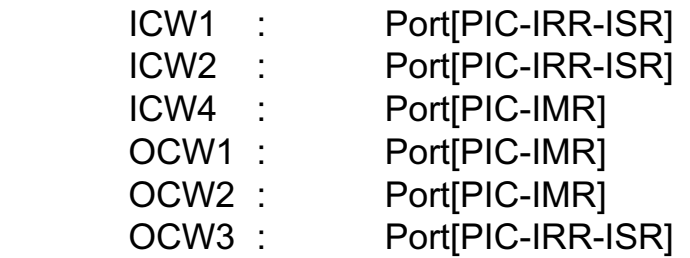

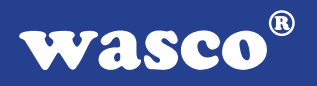

Folgende ICW´s und OCW´s sind bei Verwendung der OPTORE-16EXTENDED in erster Linie von Bedeutung:

#### **ICW´s :**

Der PIC der OPTORE-16EXTENDED muss durch die Instruktionsworte ICW1 und ICW2 initialisiert werden. ICW3 und ICW4 können entfallen.

#### ICW1 :

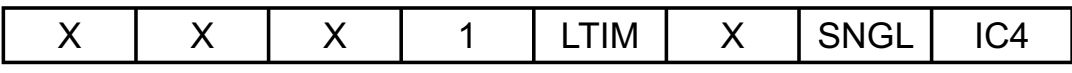

Das Bit SNGL ist bei Verwendung der Interfacekarte OPTORE-16EXTENDED auf logisch "1" zu setzen. Mit LTIM (Level Trigger Mode) stellt man ein, ob auf den High-Pegel (LTIM = 1) oder auf die steigende Flanke (LTIM = 0) eines Signales an den Eingängen IR0 .. IR7 (IN00 .. IN07) ein Interrupt ausgelöst werden soll. Ist IC4 = 0 wird kein ICW4 benötigt.

ICW2 :

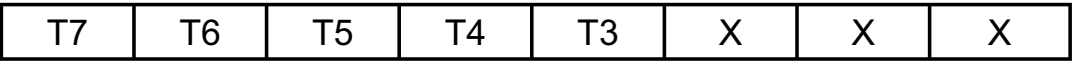

Dieses ICW legt normalerweise durch die oberen 5 Bits T3 bis T7 die Basisadresse der Vektornummer fest. Die unteren drei Bits der kompletten 8-Bit Int-Nr. erzeugt der Baustein korrespondierend zu den acht Interrupt-Eingängen selbst. Über diesen 8-Bit-Zeiger kann man theoretisch alle 256 möglichen, vier Bytes langen Interrupt-Vektoren in der 8086/8088- Interrupt-Tabelle erreichen, wobei man allerdings ausgehend von der Basisadresse auf acht aufeinanderfolgende Vektoren festgelegt ist. Bei Verwendung der OPTORE-16EXTENDED wird jedoch lediglich die Interrupt-Service-Routine mit der für den gewählten IRQ in der Interrupt-Tabelle befindlichen Adresse angesprungen und mit Polling-Betrieb weitergearbeitet, sodass dieses ICW zwar programmiert werden muss, aber von keiner weiteren Bedeutung für die Programmverzweigung ist.

Auf die Bedeutung der Instruktionen ICW3 und ICW4 sowie einiger OCW´s soll an dieser Stelle nicht näher eingegangen werden. Es sei auf den Anhang B - Interrupt-Controller-Baustein 8259 verwiesen.

#### **OCW´s:**

OCW1:

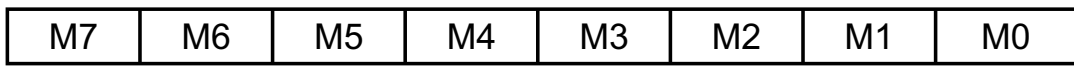

Mit Hilfe des OCW1 können einzelne Interrupt-Eingänge deaktiviert (maskiert) werden, je nachdem, welche der Bits M0 bis M7 auf logisch "1" gesetzt sind.

Beispielsweise sperrt OCW1 = 01h die Leitung IR0 (IN00)

OCW2:

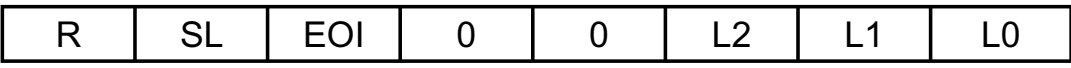

Wird OCW2 nicht programmiert, so befindet sich der 8259A/82C59A nach der Initialisierung im sogenannten Fully Nested Mode.

Dabei hat die Interrupt-Quelle am Eingang IR0 (IN00) die höchste Priorität und die an IR7 (IN07) die niedrigste. Folgende OCW´s sind reine EOI (End of Interrupt) - Kommandos, die das Zurücksetzen der jeweiligen Interrupts bewirken.

Non Specific EOI-Command

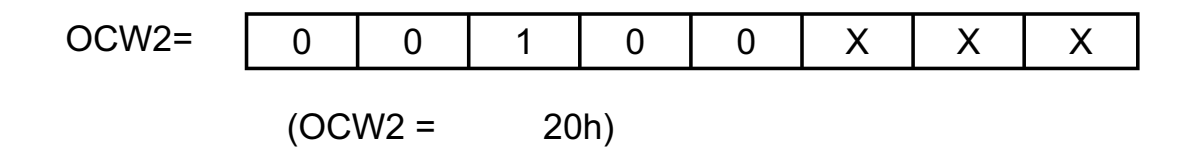

wasco®

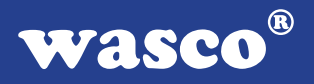

Dieses OCW2 bewirkt, dass derjenige Interrupt im PIC zurückgesetzt wird, der als letzter der CPU übermittelt wurde.

Specific EOI-Command

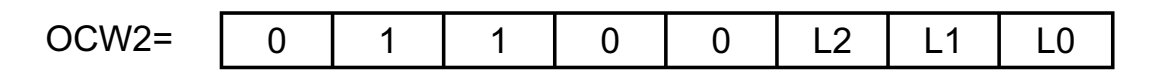

Hiermit wird der durch L0 bis L2 zu spezifizierende Interrupt zurückgesetzt.

Die nächsten beiden OCW´s sind ebenfalls als EOI-Kommandos ausgelegt und regeln zusätzlich die Prioritäten der Interrupt-Quellen an den IR-Eingängen.

> Automatic Rotation (Rotate on Non-Specific EOI-Command)

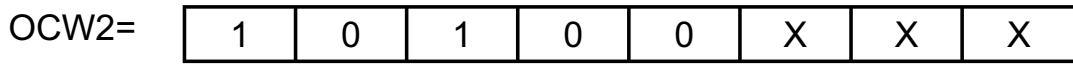

#### $(OCW2 = A0h)$

Die Ausgabe dieses OCW´s veranlasst, dass der Interrupt, der der CPU zuletzt übermittelt wurde, rückgesetzt wird und die niedrigste Priorität erhält. Die Priorität kann sich also von Interrupt zu Interrupt ändern. Diesen Modus wählt man, wenn man gleichberechtigte Interrupt-Quellen hat, die in einer bestimmten zeitlichen Abfolge alle registriert werden sollen.

> **Specific Rotation** (Rotate on Specific EOI-Command)

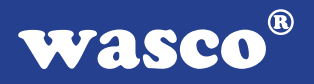

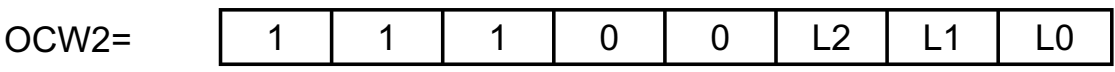

Hiermit wird der in L0 bis L2 zu spezifizierende Interrupt zurückgesetzt und erhält die niedrigste Priorität. Diese ändert sich erst wieder nach einer erneuten Initialisierung bzw. nach einem anderen OCW2 - OCW4.

> **Specific Rotation** (Set Priority Command)

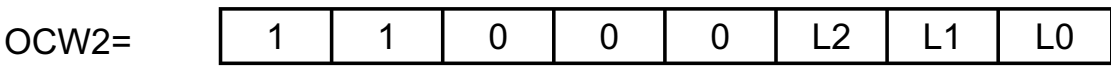

Mit diesem OCW2 wird dem durch L0 bis L2 zu spezifizierenden Interrupt die niedrigste Priorität zugewiesen. Hiermit kann den Interrupt-Eingängen unabhängig vom EOI im Programm eine neue Prioritätenfolge zugewiesen werden.

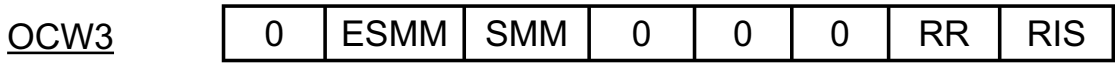

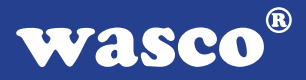

Mit dem Bit RR = 1 können interne Register gelesen werden. Bei RIS = 1 wird beim nächsten Lesezugriff der Inhalt des ISR ausgegeben, bei RIS = 0 erhält man Aufschluss über das IRR.

Im Anforderungsregister IRR (Interrupt Request Register) speichert der PIC anfallende Unterbrechungswünsche. Die Interrupt-Anforderungen werden mittels einer internen Logik priorisiert und entsprechend dem Inhalt des IMR (Interrupt Mask Register) maskiert. Das ISR (Interrupt Service Register) kennzeichnet dabei die höchstpriore Unterbrechung und zeigt an, welche Interrupts derzeit bearbeitet werden.

Mit P = 1 wird der PIC auf die Polling-Betriebsart umgeschaltet.

Wird ein Interrupt zwar entgegengenommen, aber das zugehörige Interrupt-Service-Bit im 8259 nicht zurückgesetzt, so bleiben alle Interrupts gesperrt, die in der Priorität unter diesem liegen. Dieser Zustand lässt sich am einfachsten durch Umschalten in den Special-Mask-Mode lösen. Dabei werden alle nicht maskierten Interrupt-Eingänge freigeschaltet bis auf den, dessen Anforderung noch in Arbeit ist, dessen Service-Bit im ISR also noch nicht zurückgesetzt wurde. Mit ESMM = 1 wird diese Betriebsart zugelassen, mit SMM = 1 ein- und mit SMM = 0 wieder abgeschaltet.

#### Prioritäten-Regelungen

Hierzu muss gesagt werden, dass, solange eine höherpriore Interrupt-Nachfrage vorliegt, ein in der Priorität darunter liegender Interrupt nicht bearbeitet wird. Normalerweise wird die Abarbeitung einer Interrupt-Routine von einem höherprioren Interrupt nicht unterbrochen, da beim Einsprung in die Interrupt-Bearbeitung das Interrupt-Flag im Statusregister der CPU zurückgesetzt wird. Dieses Bit kann jedoch mit Hilfe eines STI (Set Interrupt Enable Flag)-Befehls gesetzt werden.

Das Rücksetzen erfolgt mit dem CLI (Clear Interrupt Flag)-Befehl. Wird eine (Sub-)Routine unterbrochen, so wird zuerst die (Sub-)Routine des höherprioren Interrupts bearbeitet, bevor die bereits begonnene Routine wieder angesprungen und beendet wird. Ist es aus irgendwelchen Gründen nicht mehr erforderlich, die unterbrochene Routine zu beenden, so kann ein Rücksprung vermieden werden, indem von der unterbrechenden Sub-Routine aus diese z.B. mittels eines Specific EOI-Kommandos beendet und gleich ein Rücksprung in das Hauptprogramm durchgeführt wird.

#### **3.10 Waitstategenerator**

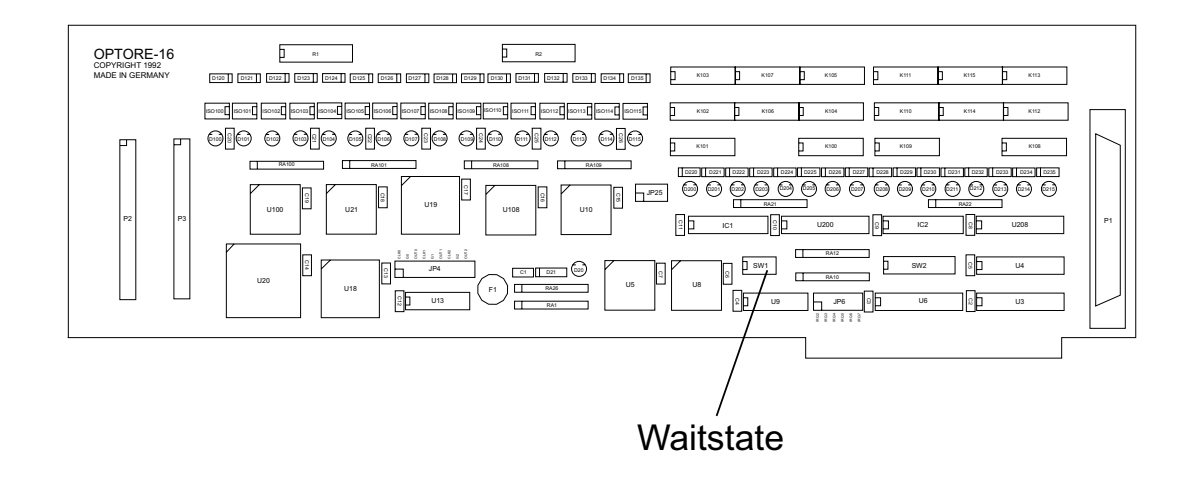

Standardmäßig wird der I/O-Bus mit 8 MHz Taktfrequenz und 2 Waitstates betrieben. Manche Computer arbeiten jedoch mit höheren Taktraten. In den meisten Fällen können bei diesen Rechnern jedoch im Setup Waitstates eingestellt werden. Jedoch haben diese Waitstates den Nachteil, dass Sie bei jeglichen Zugriffen im Portbereich den Computer zurückbremsen. Bei manchen Zusatzkarten ist dies nötig, bei anderen nicht. Aus diesem Grund hat die Interface-Karte OPTORE-16EXTENDED einen eigenen Waitstategenerator, der den Computer nur bei Zugriffen auf die Adressen der OPTORE-16EXTENDED bremst. Dies ist jedoch nur bei sehr schnellen Rechnern nötig, bei denen der I/O-Bereich nicht asynchron mit 8 MHz betrieben wird, wie es bei den meisten 386 und 486er der Fall ist.

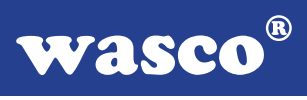

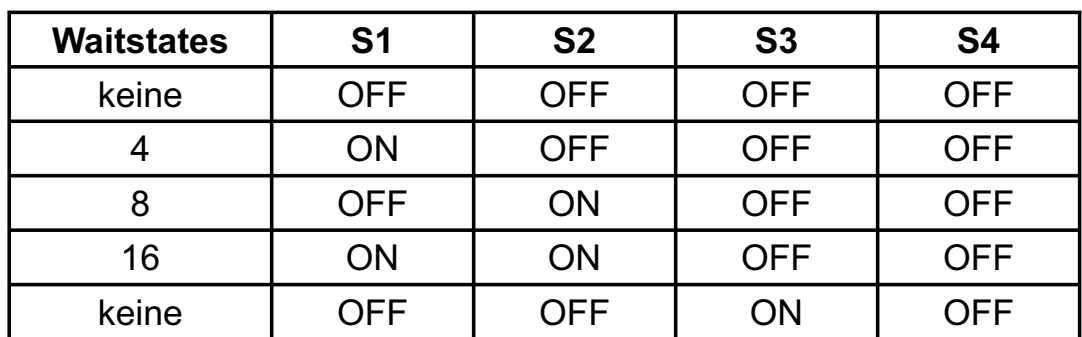

Sie können zwischen 4, 8 und 16 Waitstates wählen. Entnehmen Sie bitte die passende Einstellung der folgenden Tabelle.

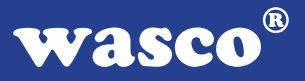

# **4. Programmierung**

Um Ihnen das Programmieren der Industrial Control Interface Card OPTORE-16 zu erleichtern, haben wir für Sie Beispielprogramme in Basic, Turbo-C und Turbo-Pascal erstellt. Die Programme sind mit Erklärungen versehen, so dass Sie das Ansprechen der Interfacebausteine nachvollziehen können. Aus Platzgründen sind sämtliche Beispiel-Programme auf dem beiliegenden Datenträger (im Quellcode) vorhanden.

#### **Directory:**

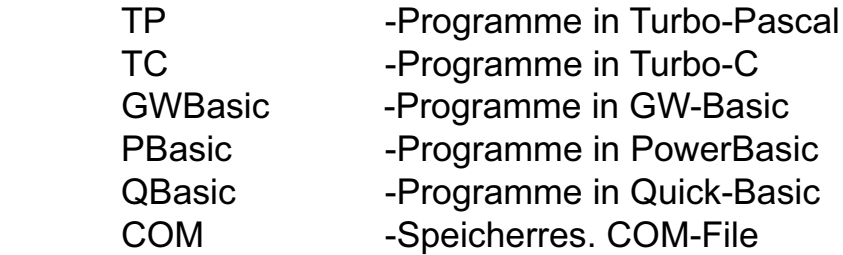

Bezüglich der allgemeinen Problematik bei der Interruptprogrammierung verweisen wir auf die Handbücher der jeweiligen Compiler bzw. Interpreter.

Außerdem ist die aktuelle Software dieser Karte auch im Internet unter http://www.wasco.de zum Download verfügbar.

#### **Vorsicht:**

Um unnötige Rechnerabstürze zu vermeiden, sollten Sie die Erklärungen zu den jeweiligen Programmen vor dem Programmstart aufmerksam durchlesen. Dies gilt insbesonders für die Interruptroutinen und die COM-Treiber.

# **5. Zubehör**

### **5.1 Passendes** wasco**®-Zubehör**

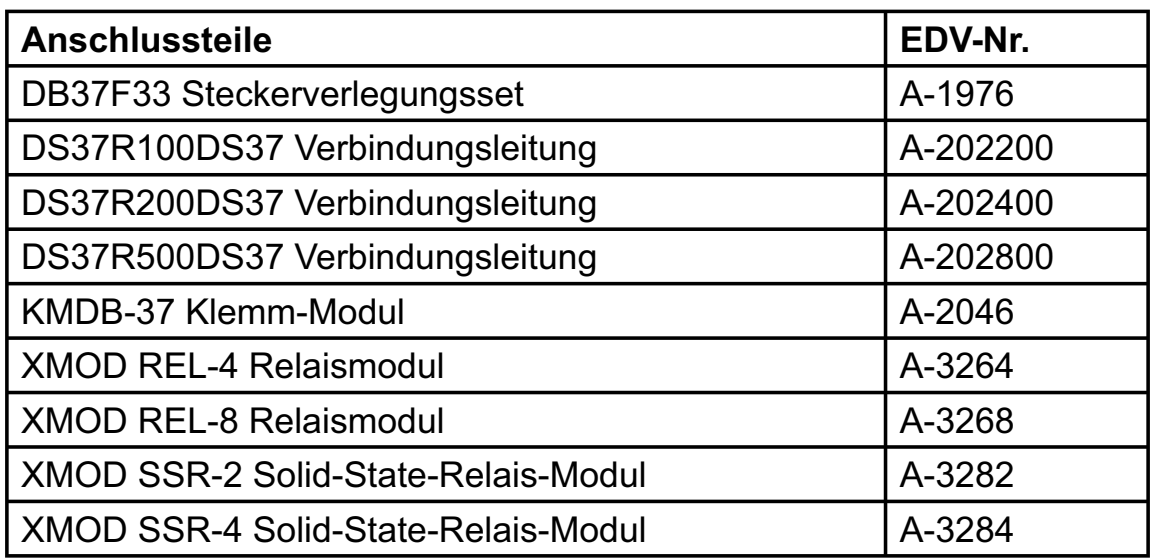

### **5.2 Anschlusstechnik (Anwendungsbeispiele)**

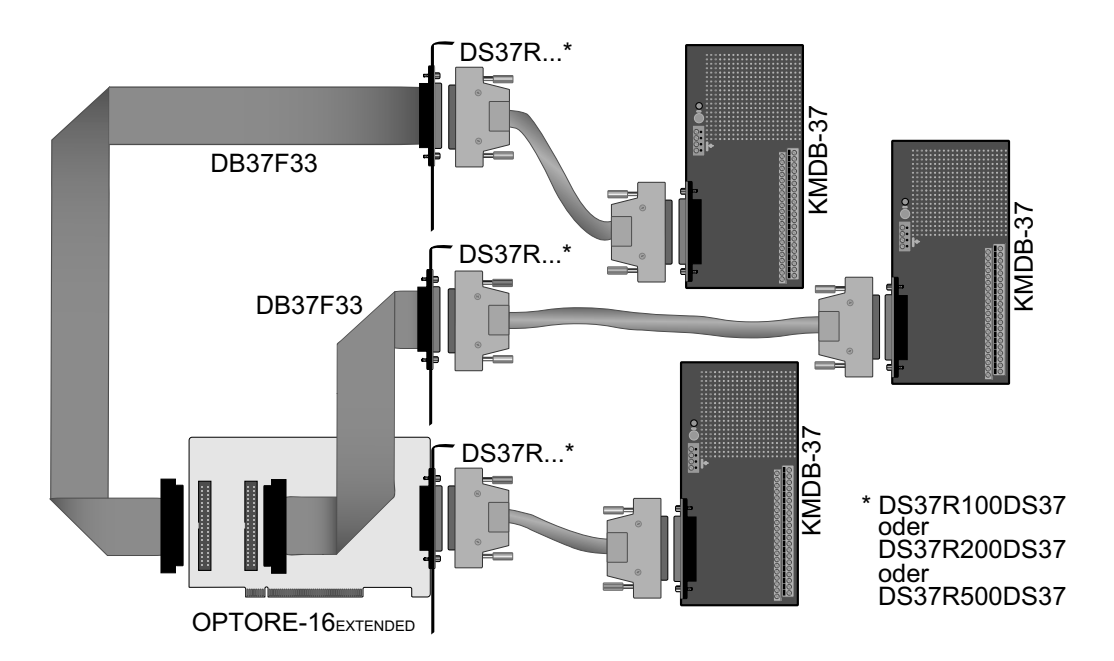

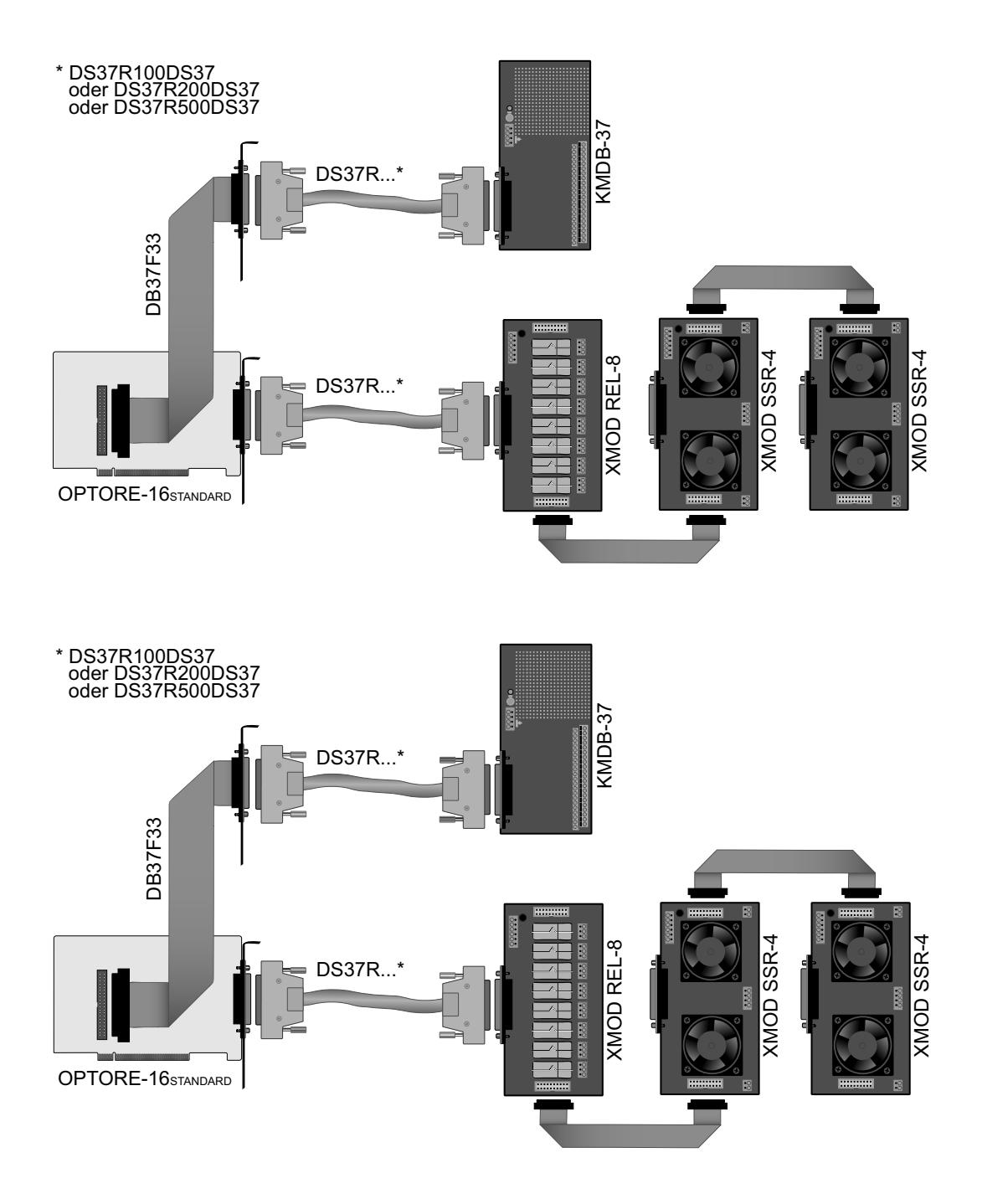

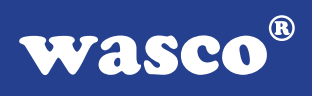

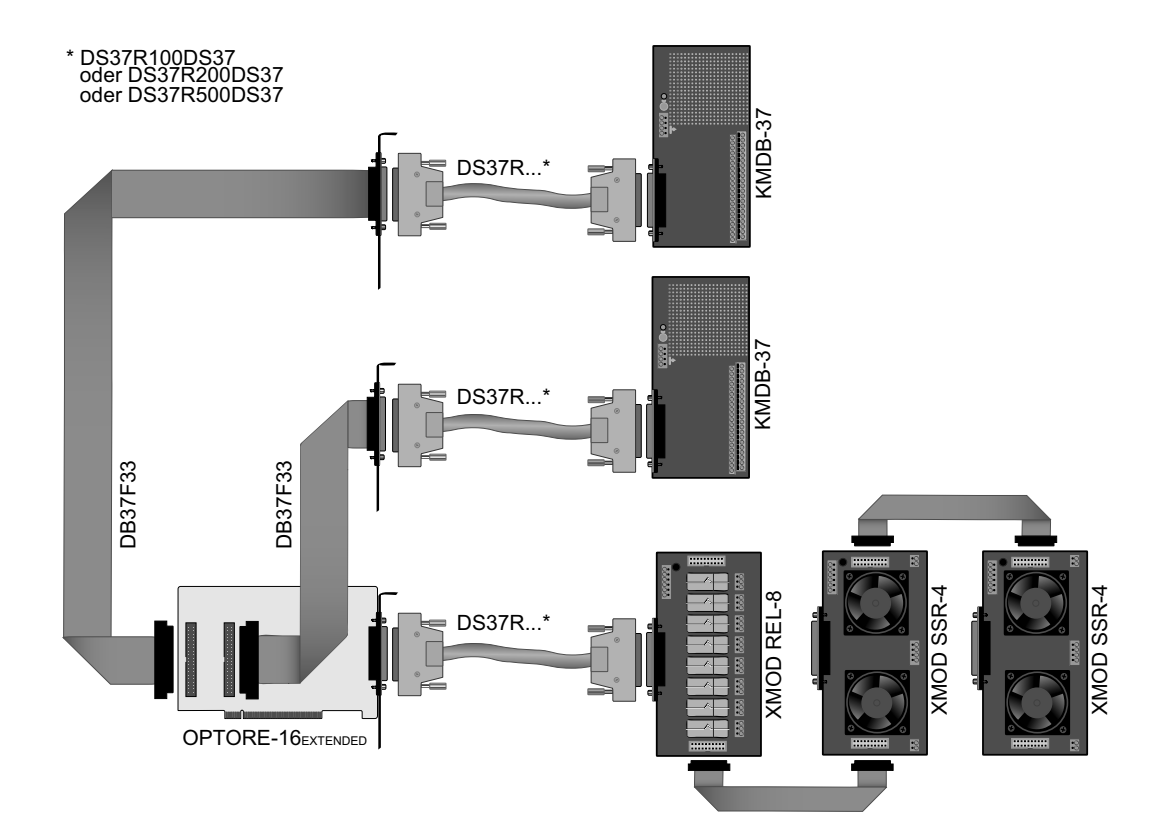

### **5.3 Einzelkomponenten zur Eigenkonfektionierung**

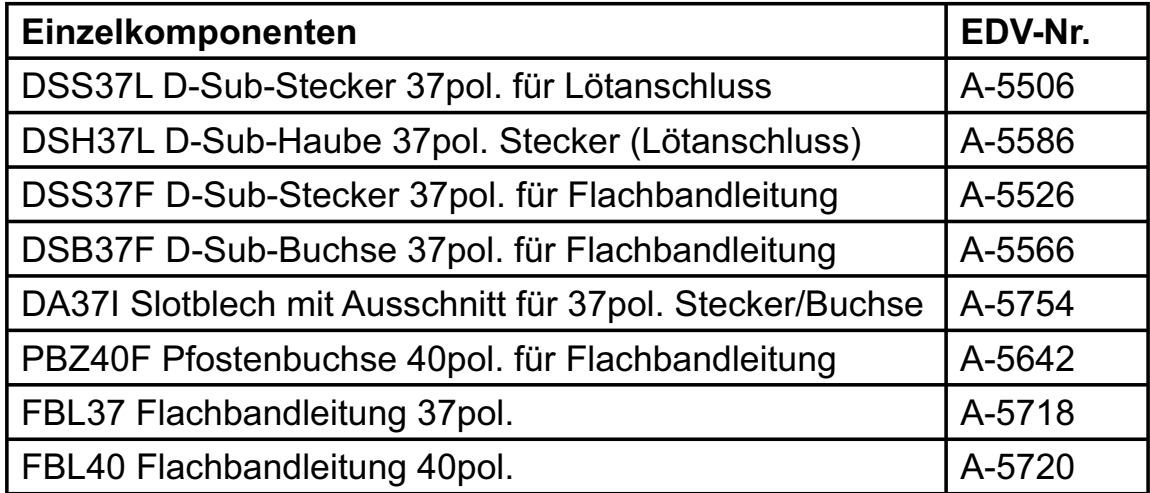

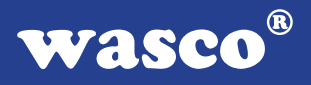

# **6. Fehlersuche**

Im folgenden finden Sie eine kurze Zusammenstellung der häufigsten, bekannten Fehlerursachen, die während der Inbetriebnahme oder während der Arbeit mit der OPTORE-16 EXTENDED auftauchen können. Prüfen Sie bitte zunächst folgende Punkte, bevor Sie mit Ihren Händler Kontakt aufnehmen, denn wir hoffen, dass sich damit bereits der größte Teil Ihrer Probleme lösen lässt.

- 1. Sitzt die OPTORE-16<sub>EXTENDED</sub> richtig in der Steckverbindung?
- 2. Ist die Basisadresse, der OPTORE-16EXTENDED richtig eingestellt?
- 3. Wurden die Adressen in der Software an die Basisadresse, der OPTORE-16<sub>EXTENDED</sub> angepasst?
- 4. Liegen andere Interfacekarten auf den gleichen Adressbereich?
- 5. Hat die Sicherung (F1) der OPTORE-16 EXTENDED angesprochen?
- 6. Sind alle Kabelverbindungen in Ordnung?
- 7. Wurde die neueste Treiberversion des wasco<sup>®</sup> Treibers installiert? Updates finden Sie unter: http://www.messcomp.com http://www.wasco.de

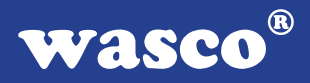

# **7. Technische Daten**

#### **Digitale Eingänge über Optokoppler**

Optokoppler: 16 \* PC900V 16 Kanäle, galvanisch getrennt 8 Kanäle als Interrupteingänge verwendbar Galvanische Trennung auch zwischen den einzelnen Kanälen mit zwei separaten Anschlüssen für jeden Kanal Zwei Eingangsspannungsbereiche durch beiliegende, steckbar angebrachte Widerstandsarrays wählbar:  $R = 4.7$  kΩ: high = 8..30 Volt  $low = 0..4$  Volt

 $R = 1,0 kΩ:$  high = 2,2..15 Volt  $low = 0..1.5$  Volt

Eingangsfrequenz: max. 10 kHz

#### **Digitale Ausgänge über Reedrelais**

16 Kanäle, galvanisch entkoppelt Galvanische Trennung auch zwischen den einzelnen Kanälen mit zwei separaten Anschlüssen für jeden Kanal Schaltstrom: 500 mA Schaltgleichspannung: 50 V Schaltleistung: 10 W Schaltzeit (typ): 0.5 ms Abfallzeit: 0,2 ms Spulenspannung: 5 V Spulenwiderstand: 500 Ω Spulenstrom: 10 mA

#### **Statusanzeige**

32 LEDs, über Jumper zu/abschaltbar

# **Digitale Ein/Ausgänge TTL**

8255 oder 71055 Kanäle: 24, TTL-kompatibel Port A und B in 8-Bit-Gruppen, Port C in einer 8-Bit-Gruppe oder in zwei 4-Bit-Gruppen als Ein- oder Ausgänge programmierbar

#### **Timer**

Baustein: 8254 oder 71054 3 \* 16 Bit Abwärtszähler Zählfrequenz: max. 8 MHz Zeitabhängige Interruptauslösungen Takt vom Quarzoszillator

#### **Quarzoszillator**

4 MHz

#### **Waitstategenerator**

Waitstate 4, 8, 16 über Dip-Schalter einstellbar

#### **Anschlussstecker**

1 \* 37polige D-Sub-Buchse 2 \* 40poliger Pfostenstecker

#### **Sicherung**

+ 5 V 1 A Miniatursicherung F1

# **Stromverbrauch**<br>+5V typ. 550 m

typ. 550 mA

#### **Sonstige technische Daten**

Abmessungen: 340 mm x 100 mm (l x h) Platinenaufbau:4lagige Multilayer-Platine Sicherung für Spannungsversorgung LED zur Spannungskontrolle Alle IC-Fassungen mit vergoldeten Kontakten

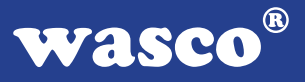

# **8. Produkthaftungsgesetz**

#### **Hinweise zur Produkthaftung**

Das Produkthaftungsgesetz (ProdHaftG) regelt die Haftung des Herstellers für Schäden, die durch Fehler eines Produktes verursacht werden.

Die Verpflichtung zu Schadenersatz kann schon gegeben sein, wenn ein Produkt aufgrund der Form der Darbietung bei einem nichtgewerblichen Endverbraucher eine tatsächlich nicht vorhandene Vorstellung über die Sicherheit des Produktes erweckt, aber auch wenn damit zu rechnen ist, dass der Endverbraucher nicht die erforderlichen Vorschriften über die Sicherheit beachtet, die beim Umgang mit diesem Produkt einzuhalten wären.

Es muss daher stets nachweisbar sein, dass der nichtgewerbliche Endverbraucher mit den Sicherheitsregeln vertraut gemacht wurde.

Bitte weisen Sie daher im Interesse der Sicherheit Ihre nichtgewerblichen Abnehmer stets auf Folgendes hin:

#### **Sicherheitsvorschriften**

Beim Umgang mit Produkten, die mit elektrischer Spannung in Berührung kommen, müssen die gültigen VDE-Vorschriften beachtet werden.

Besonders sei auf folgende Vorschriften hingewiesen: VDE0100; VDE0550/0551; VDE0700; VDE0711; VDE0860. Sie erhalten VDE-Vorschriften beim vde-Verlag GmbH, Bismarckstraße 33, 10625 Berlin.

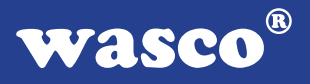

\* Vor Öffnen eines Gerätes den Netzstecker ziehen oder sicherstellen, dass das Gerät stromlos ist.

\* Bauteile, Baugruppen oder Geräte dürfen nur in Betrieb genommen werden, wenn sie vorher in ein berührungssicheres Gehäuse eingebaut wurden. Während des Einbaus müssen sie stromlos sein.

\* Werkzeuge dürfen an Geräten, Bauteilen oder Baugruppen nur benutzt werden, wenn sichergestellt ist, dass die Geräte von der Versorgungsspannung getrennt sind und elektrische Ladungen, die in im Gerät befindlichen Bauteilen gespeichert sind, vorher entladen wurden.

\* Spannungsführende Kabel oder Leitungen, mit denen das Gerät, das Bauteil oder die Baugruppe verbunden sind, müssen stets auf Isolationsfehler oder Bruchstellen untersucht werden. Bei Feststellen eines Fehlers in der Zuleitung muss das Gerät unverzüglich aus dem Betrieb genommen werden, bis die defekte Leitung ausgewechselt worden ist.

\* Bei Einsatz von Bauelementen oder Baugruppen muss stets auf die strikte Einhaltung der in der zugehörigen Beschreibung genannten Kenndaten für elektrische Größen hingewiesen werden.

\* Wenn aus den vorgelegten Beschreibungen für den nichtgewerblichen Endverbraucher nicht eindeutig hervorgeht, welche elektrischen Kennwerte für ein Bauteil gelten, so muss stets ein Fachmann um Auskunft ersucht werden.

Im Übrigen unterliegt die Einhaltung von Bau und Sicherheitsvorschriften aller Art (VDE, TÜV, Berufsgenossenschaften usw.) dem Anwender/Käufer.

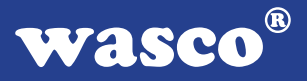

# **9. EG-Konformitätserklärung**

Für das folgende Erzeugnis

#### **OPTORE-16EXTENDED EDV-Nummer A-1224**

wird hiermit bestätigt, dass es den Anforderungen der betreffenden EG-Richtlinien entspricht. Bei Nichteinhaltung der im Handbuch angegebenen Vorschriften zum bestimmungsgemäßen Betrieb des Produktes verliert diese Erklärung Ihre Gültigkeit.

EN 55022 Klasse B IEC 801-2 IEC 801-3 IEC 801-4 EN 50082-1 EN 60555-2 EN 60555-3

Diese Erklärung wird verantwortlich für den Hersteller

Messcomp Datentechnik GmbH Neudecker Str. 11 83512 Wasserburg

abgegeben durch

Dipl.Ing.(FH) Hans Schnellhammer (Geschäftsführer)

Wasserburg, 06.06.2006 \_\_\_\_\_\_\_\_\_\_\_\_\_\_\_\_\_\_\_\_\_\_\_\_\_\_\_\_\_

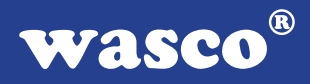

#### **Referenzsystem - Bestimmungsgemäßer Betrieb**

Die PC-Erweiterungskarte ist ein nicht selbstständig betreibbares Gerät, dessen CE-Konformität nur bei gleichzeitiger Verwendung von zusätzlichen Computerkomponenten beurteilt werden kann.

Die Angaben zur CE-Konformität beziehen sich deshalb ausschließlich auf den bestimmungsgemäßen Einsatz der PC-Erweiterungskarte in folgendem Referenzsystem:

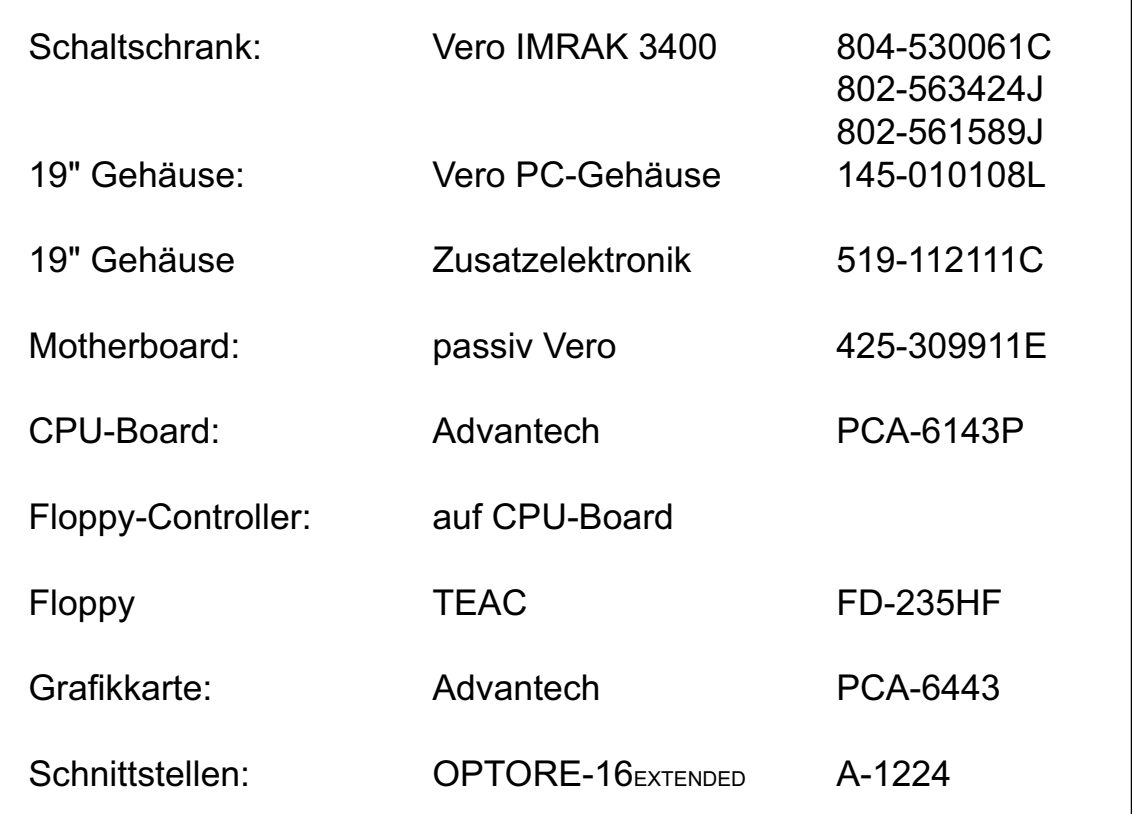